#### **ZOPE CORPORATION**

CMF For Content Authors

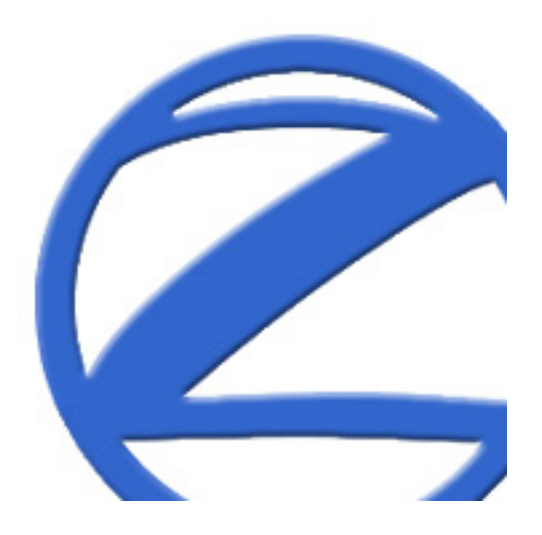

# **Outline**

- $\bullet$ Understand CMF approach to content
- Demonstrate content author goals
	- Navigate the demo portal interface
	- Create a document
	- Locate content through searching
	- $-$  Desktop integration using WebDAV
	- Recover from mistakes with undo

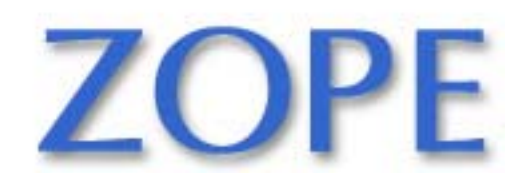

# **CMF Approach To Content Authoring**

- Not files, but rich, active, custom, webaccessible *content*
- Separation of concerns
- Content types and formats

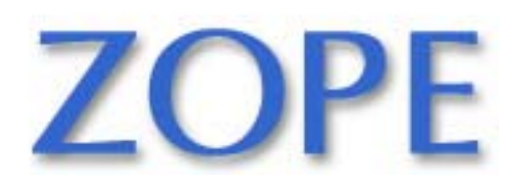

# **Separation of Concerns**

- Content creation
- Presentation design
- Site management
- Software development

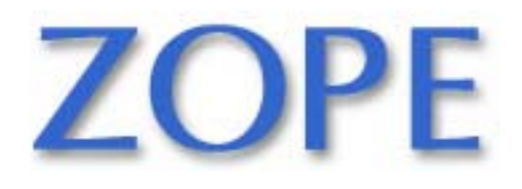

# **Built-in Types and Formats**

- Folders
- Documents
- $\bullet$ Images
- Files
- News Items
- Custom Types
- Calendar Events
- HTML
- Structured Text
- Plain Text

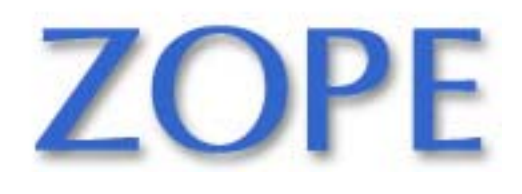

# **Goal 1: Log Into Demo Portal**

- Content author wants to manage content
- Provides login information
- Navigates the authoring interface

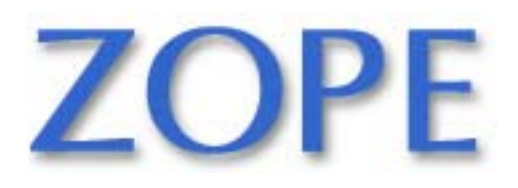

Slide 6 ©2001 Zope Corporation. All Rights Reserved.

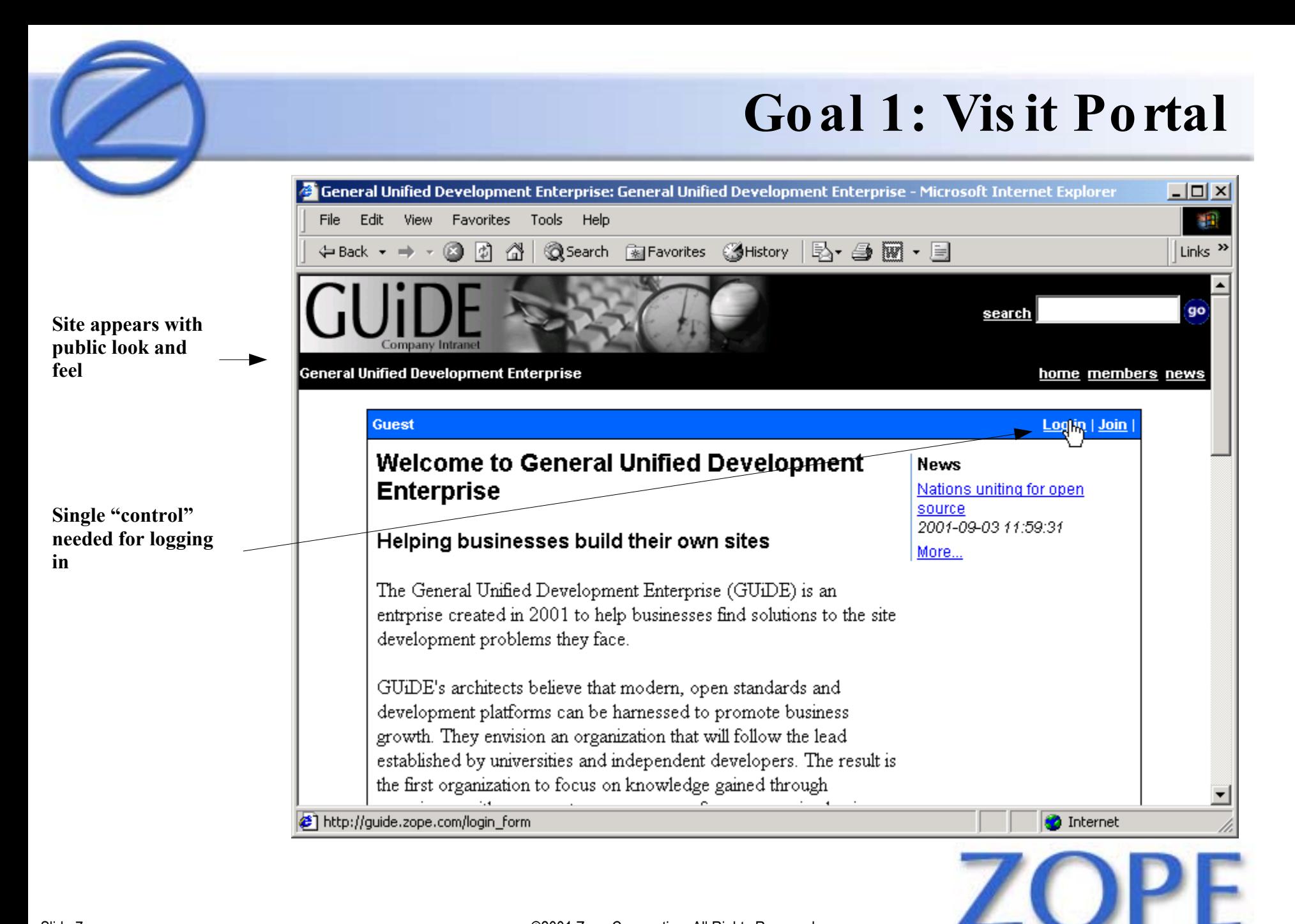

Slide 7 **Case 2001** Zope Corporation. All Rights Reserved.

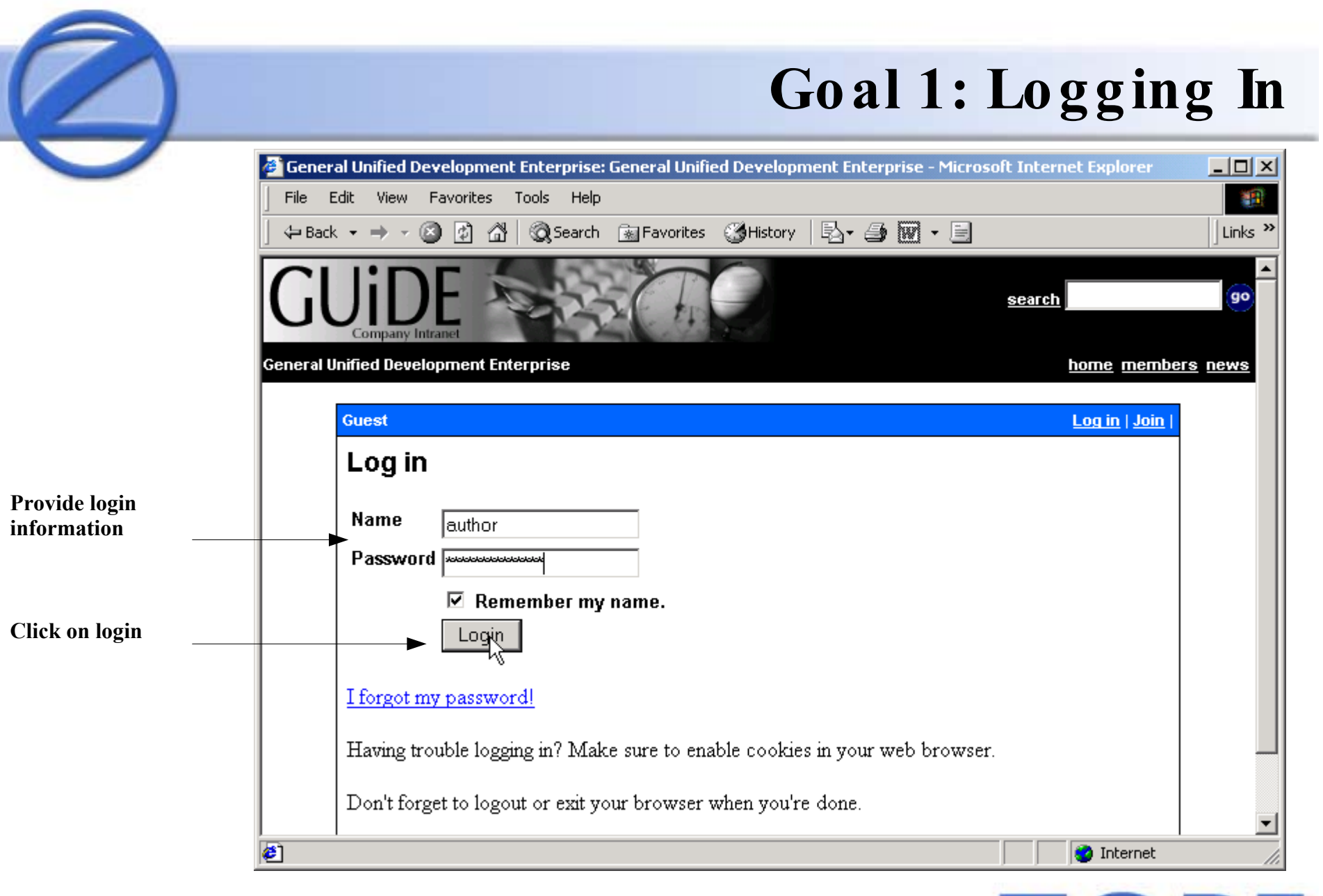

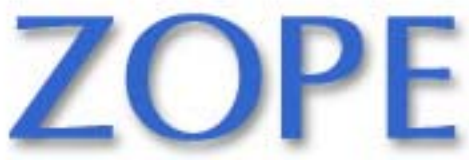

Slide 8 **Call 2001 COLLEGAN COLLEGAN CONTROL** CONTROLLER CONTROLLER CONTROLLER CONTROLLER CONTROLLER CONTROLLER CONTROLLER CONTROLLER CONTROLLER CONTROLLER CONTROLLER CONTROLLER CONTROLLER CONTROLLER CONTROLLER CONTROLLE

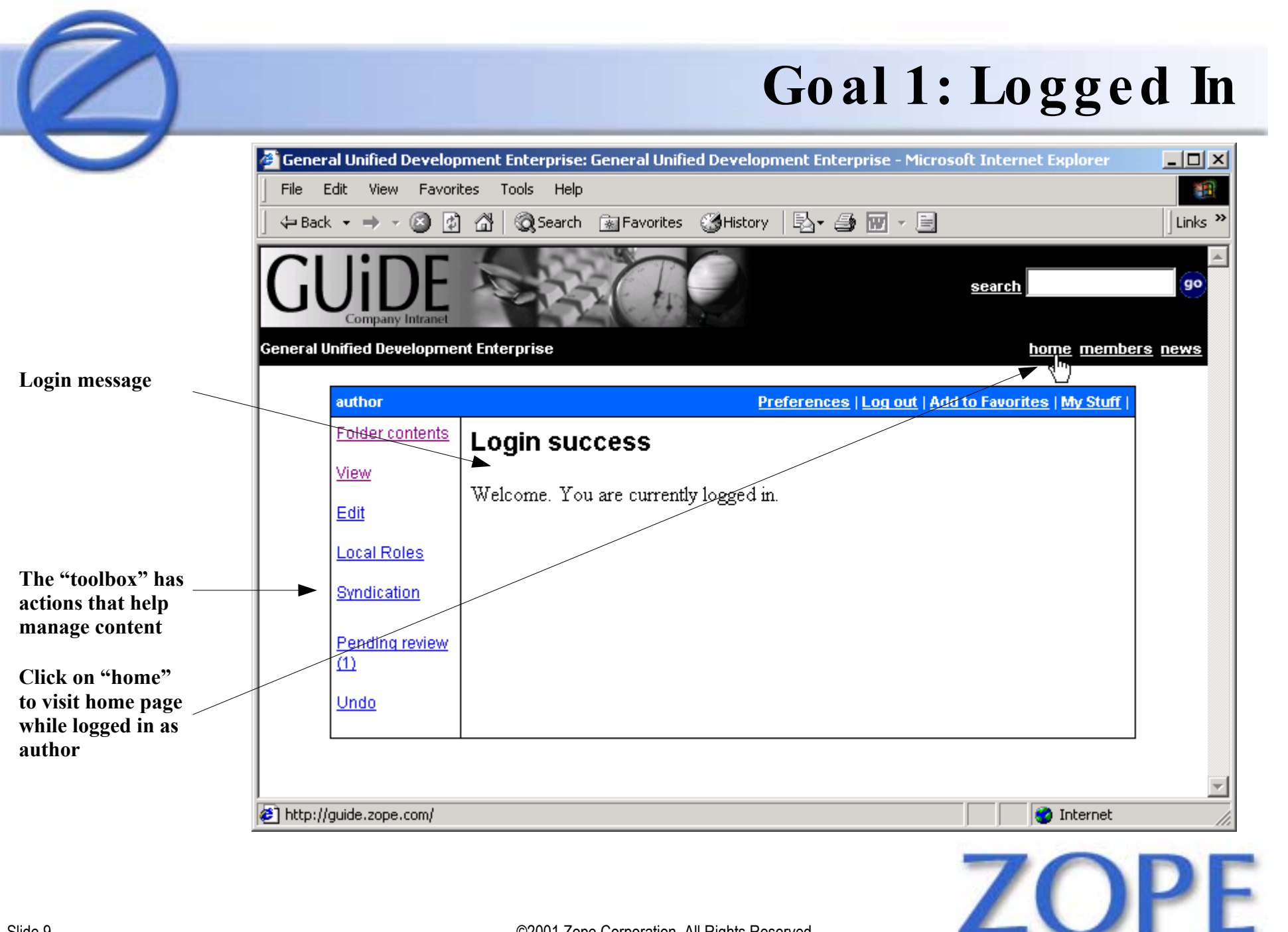

Slide 9 ©2001 Zope Corporation. All Rights Reserved.

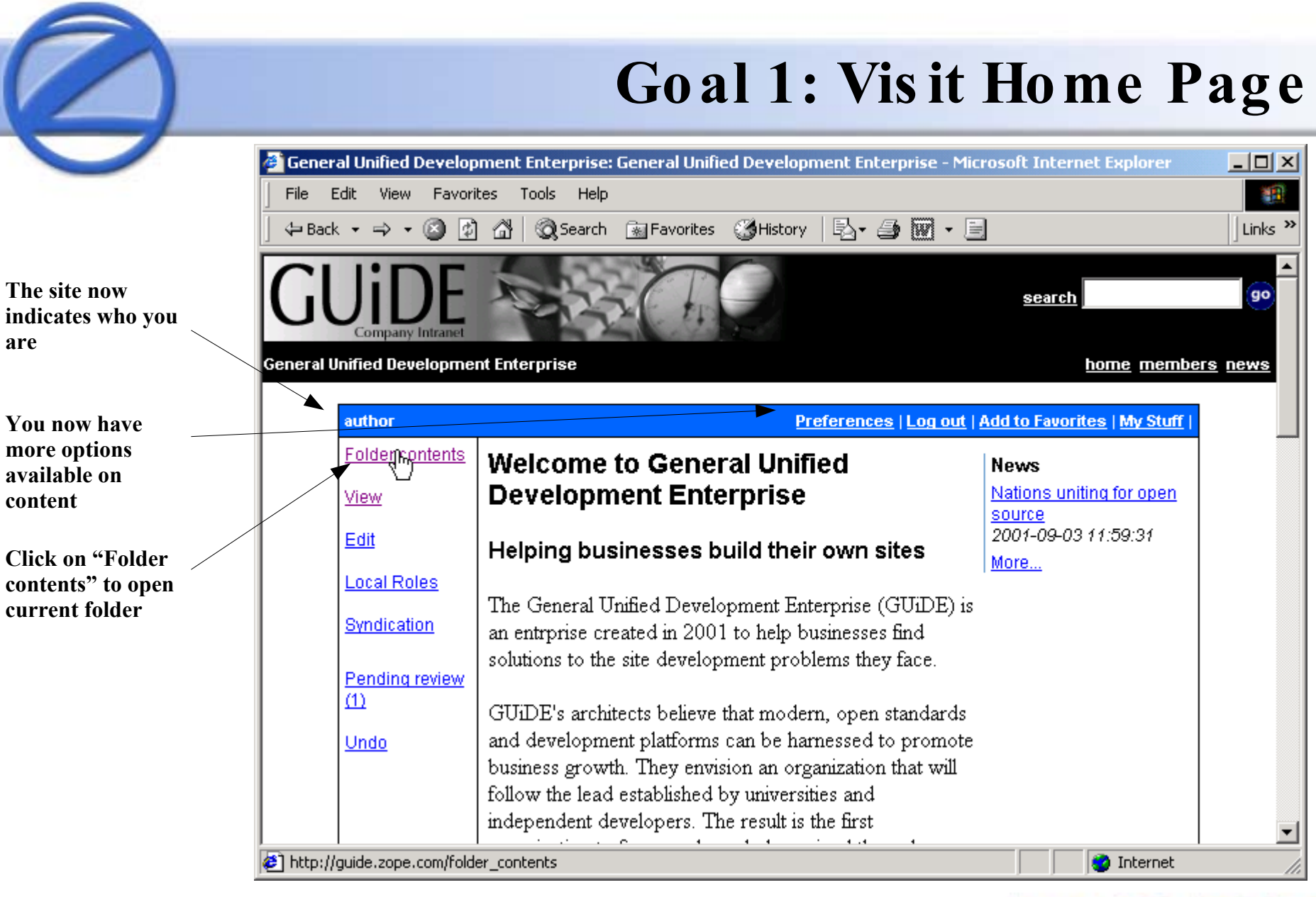

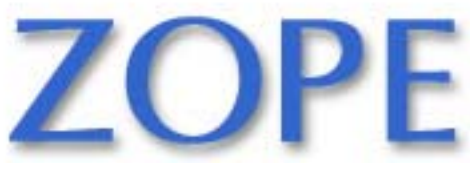

Slide 10 ©2001 Zope Corporation. All Rights Reserved.

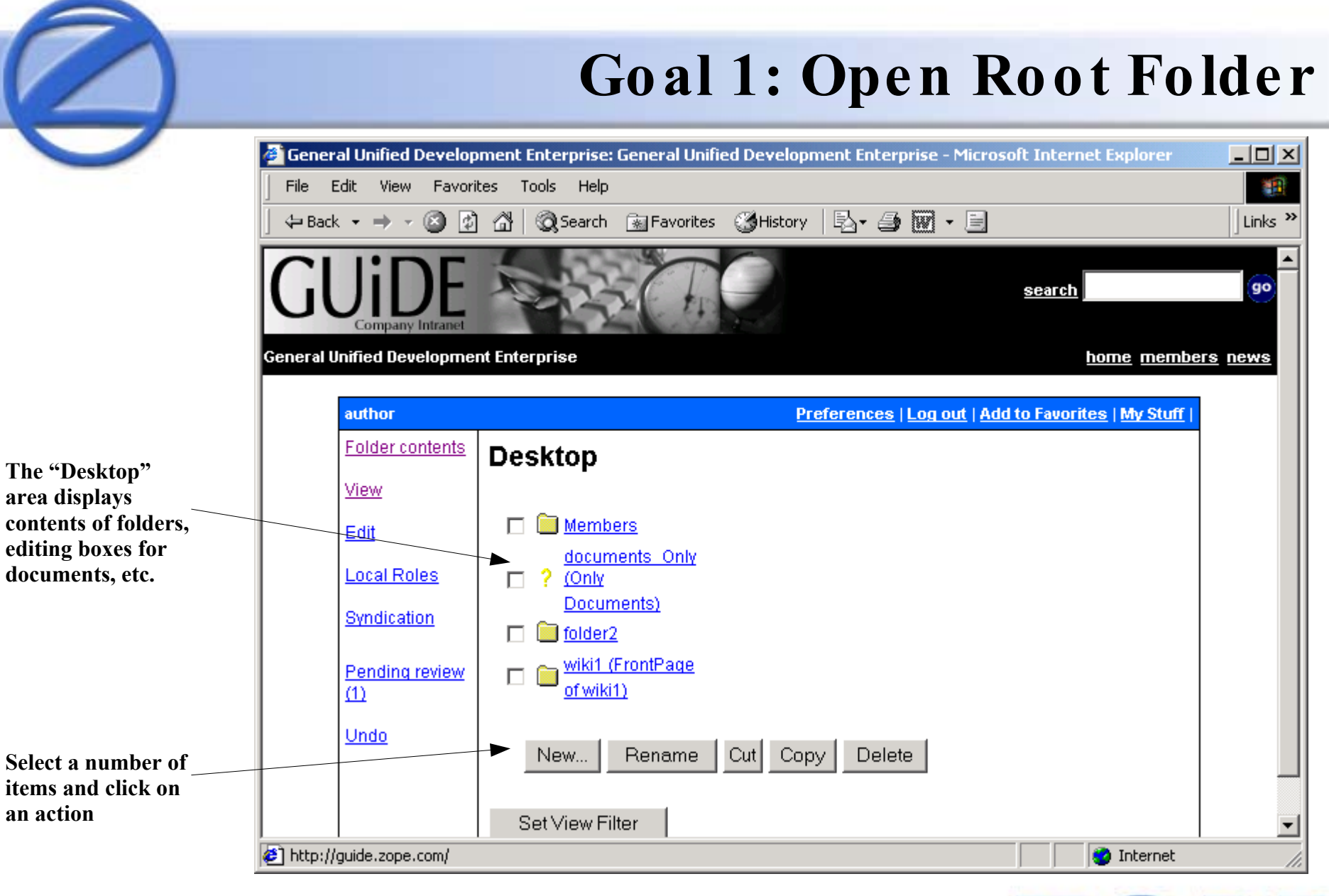

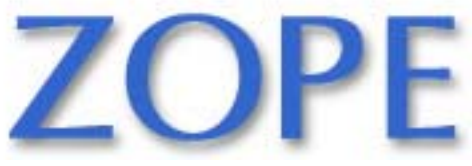

Slide 11 **Case Constructs** C2001 Zope Corporation. All Rights Reserved.

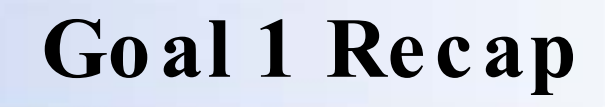

- Authoring interface merged with browsing interface
- Based on privileges, more actions available
- Folder metaphor like Windows Explorer

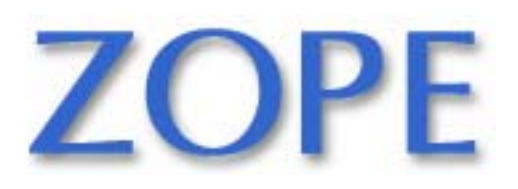

## **Goal 2: Create Document**

- Content author wants to create document
- Find folder for new document
- Create empty document
- Assign metadata
- Fill in contents
- View new document

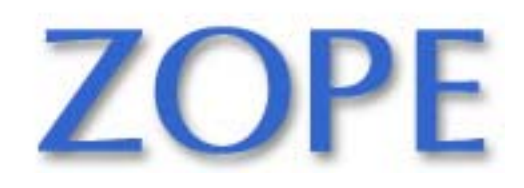

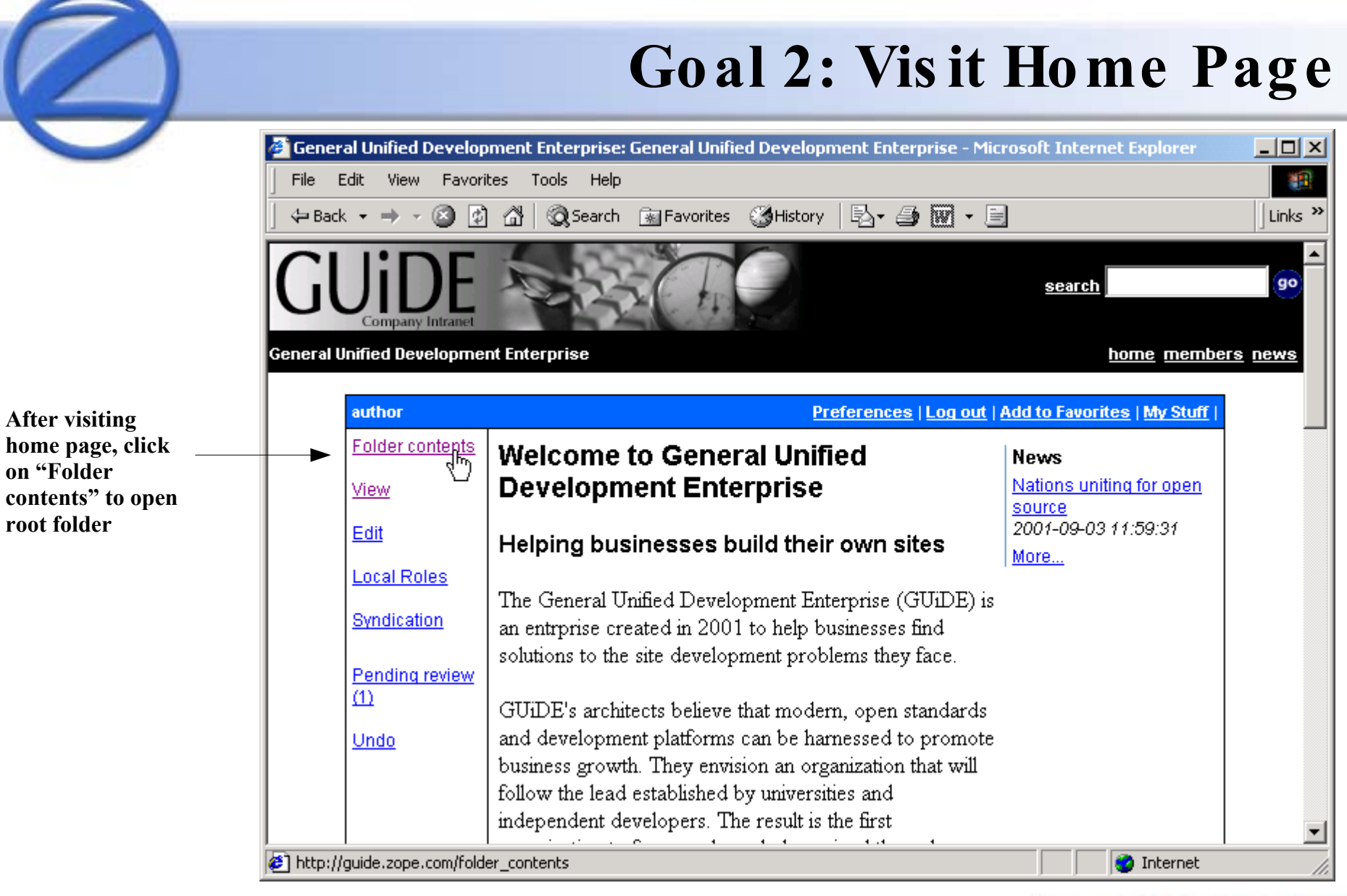

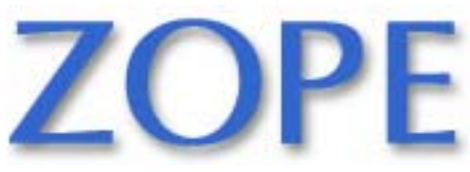

Slide 14 ©2001 Zope Corporation. All Rights Reserved.

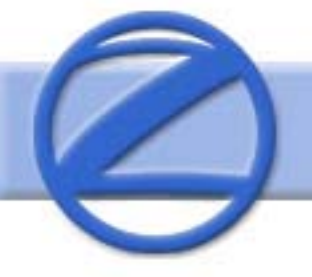

## **Goal 2: Open Articles Folder**

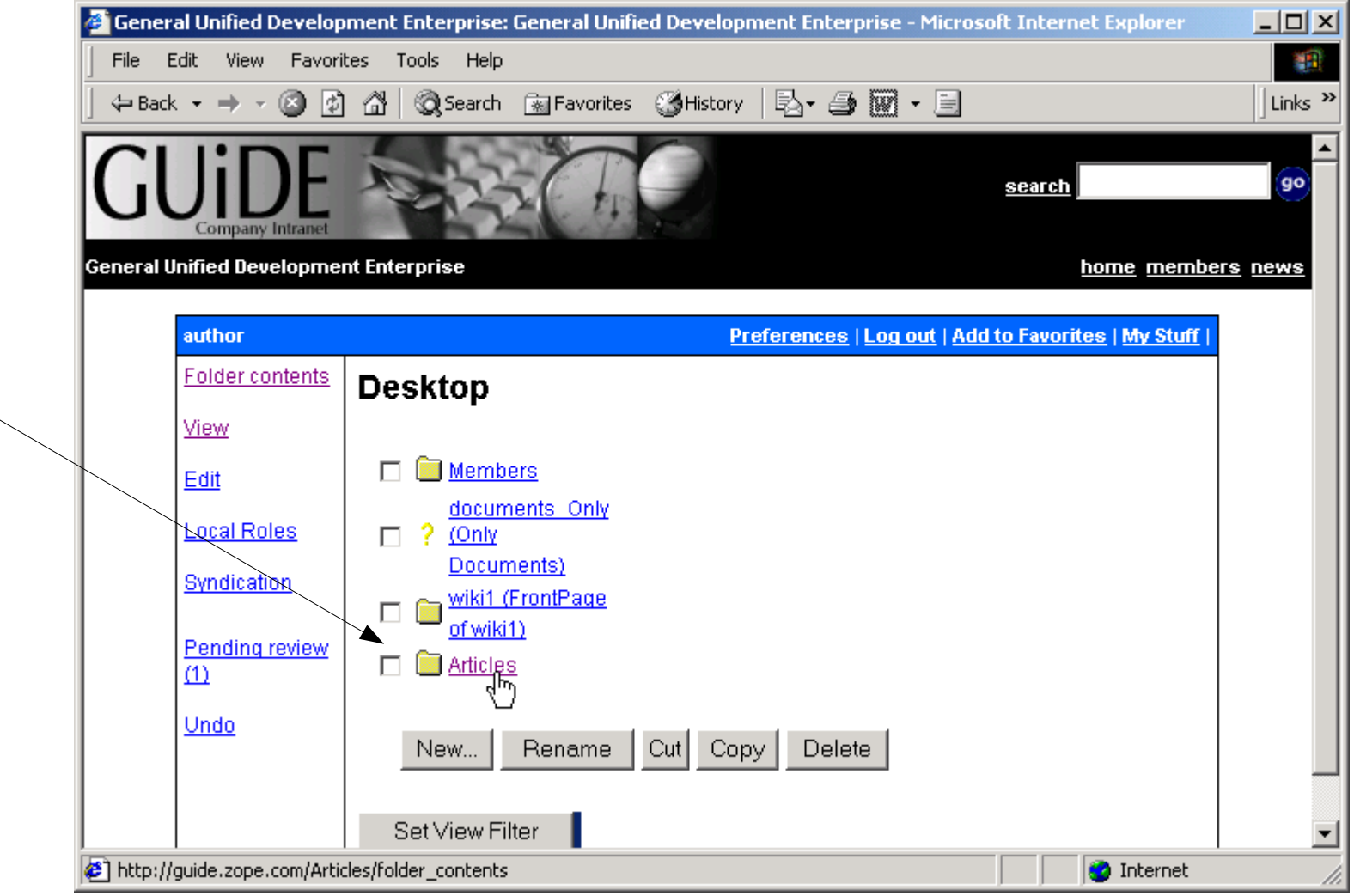

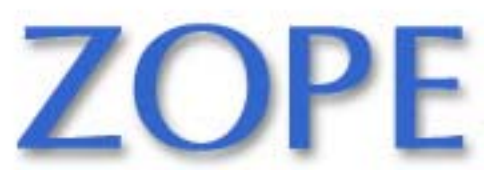

Slide 15 ©2001 Zope Corporation. All Rights Reserved.

**Click on "Articles" to open the Articles portion of the website**

#### **Goal 2: Click on "New"**

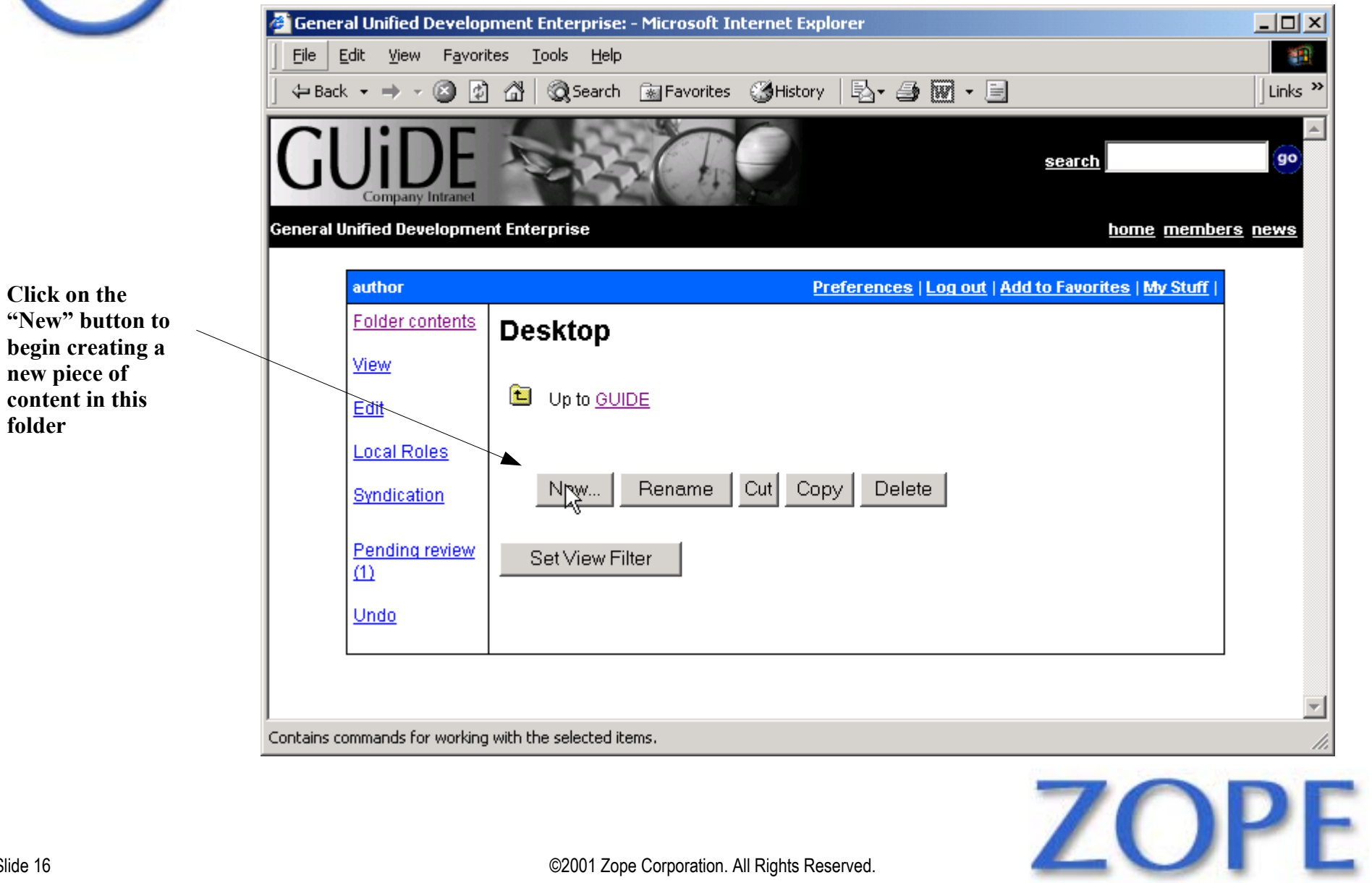

**folder**

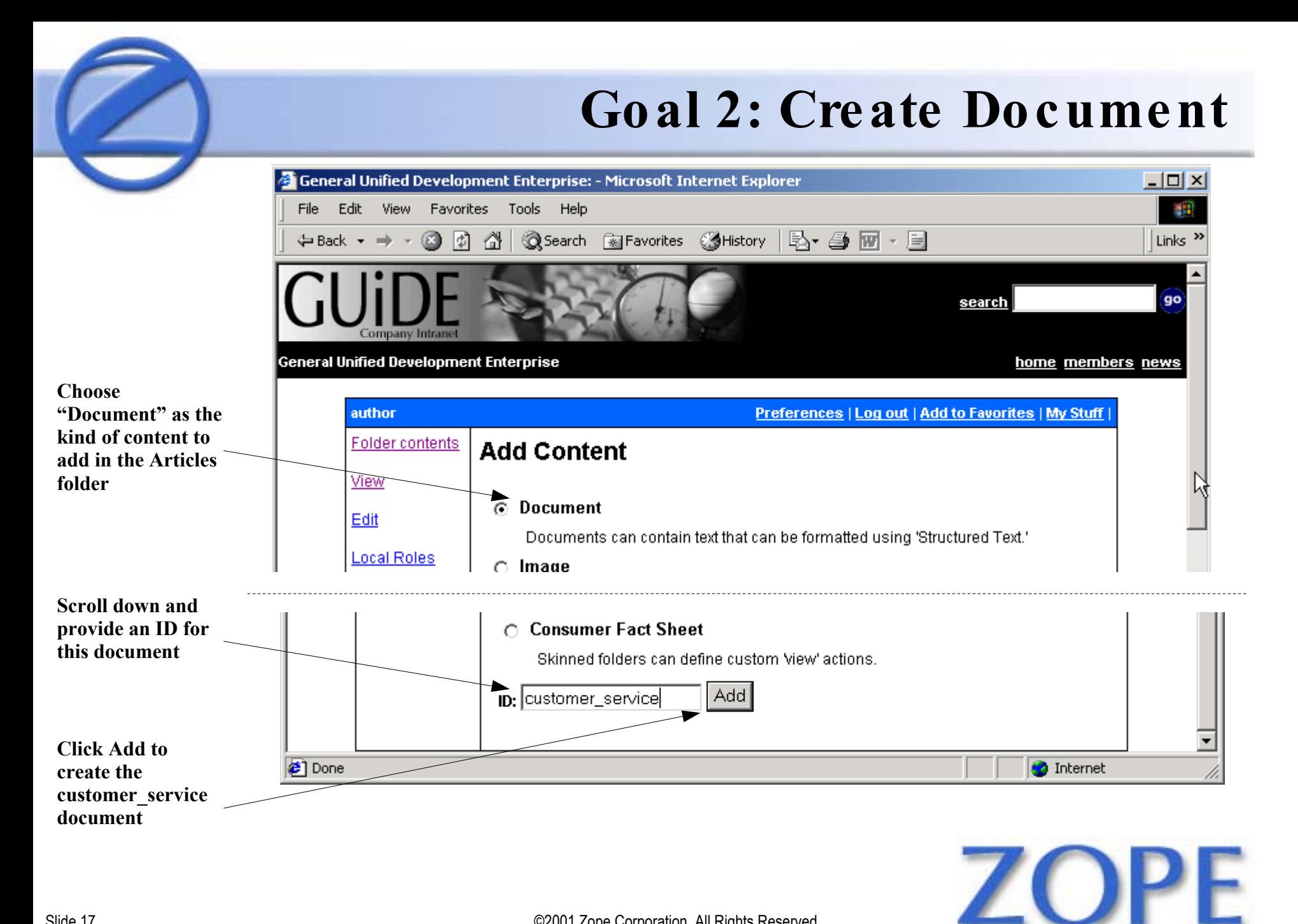

Slide 17 **Case Constrains Constrainers** C2001 Zope Corporation. All Rights Reserved.

### **Goal 2: Fill In Metadata**

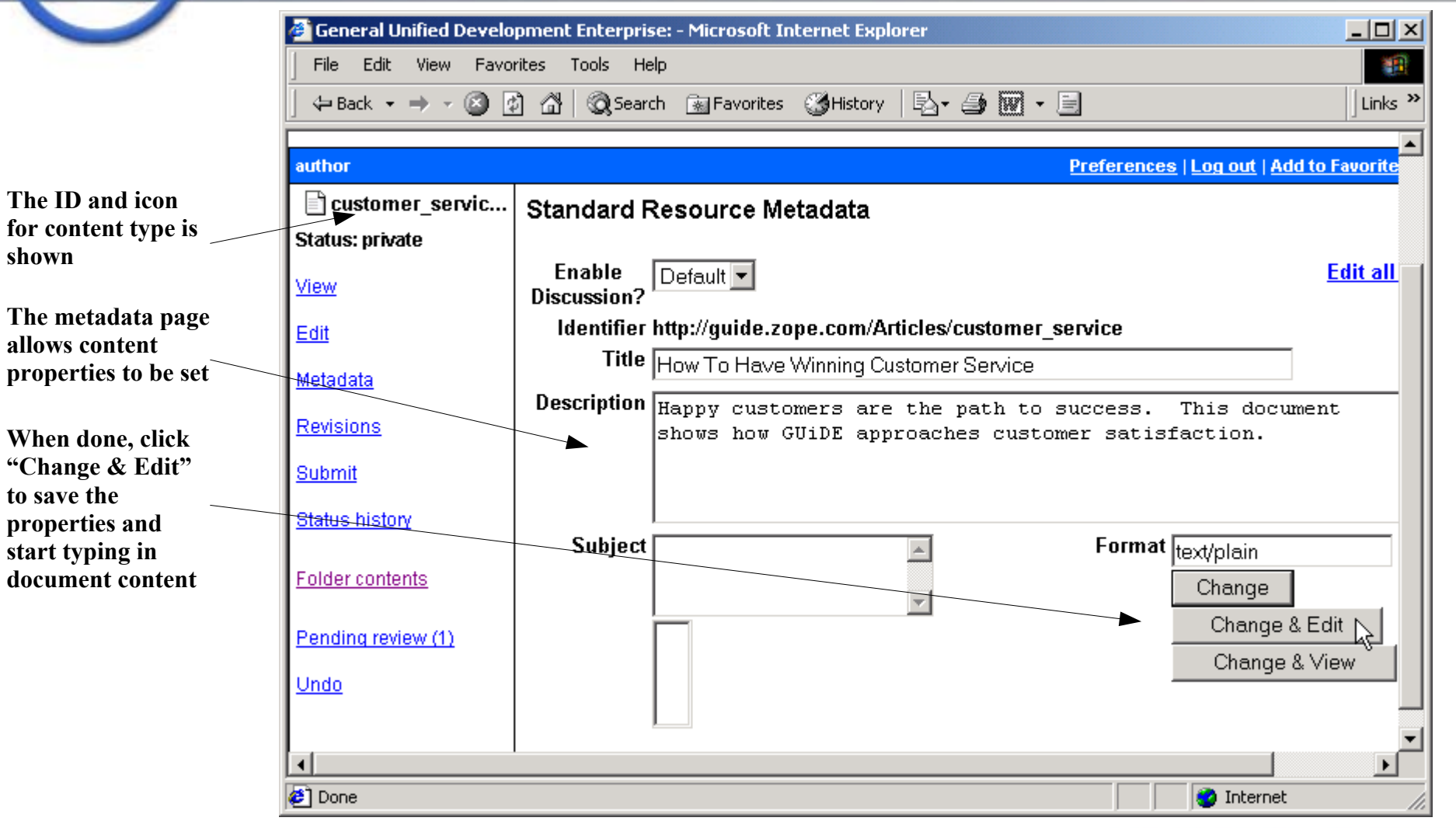

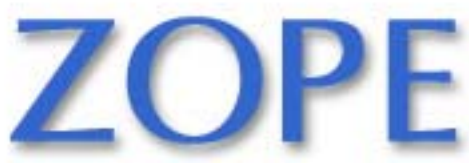

Slide 18 ©2001 Zope Corporation. All Rights Reserved.

#### **Goal 2: Enter Content**

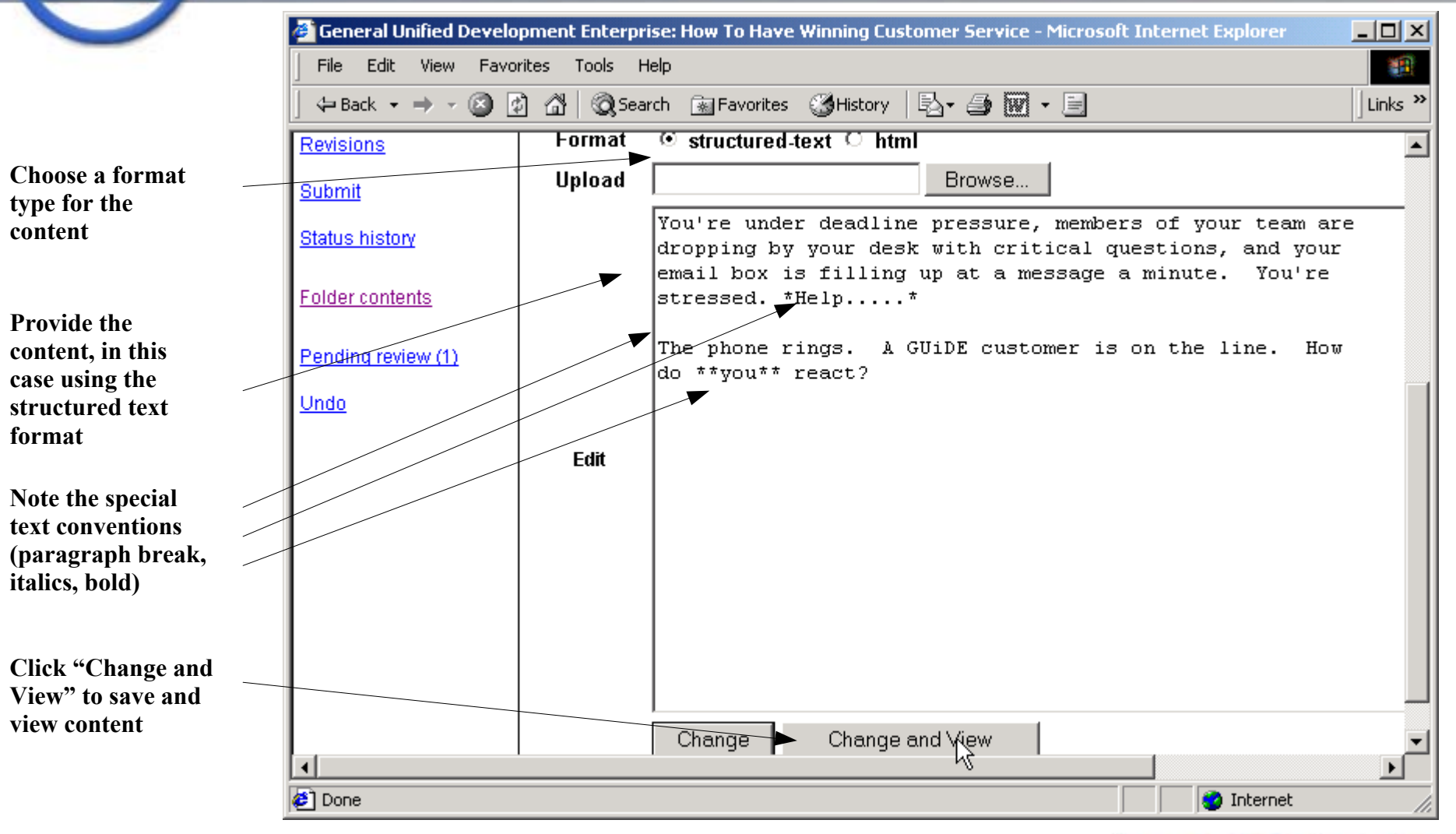

# ZOPE

Slide 19 ©2001 Zope Corporation. All Rights Reserved.

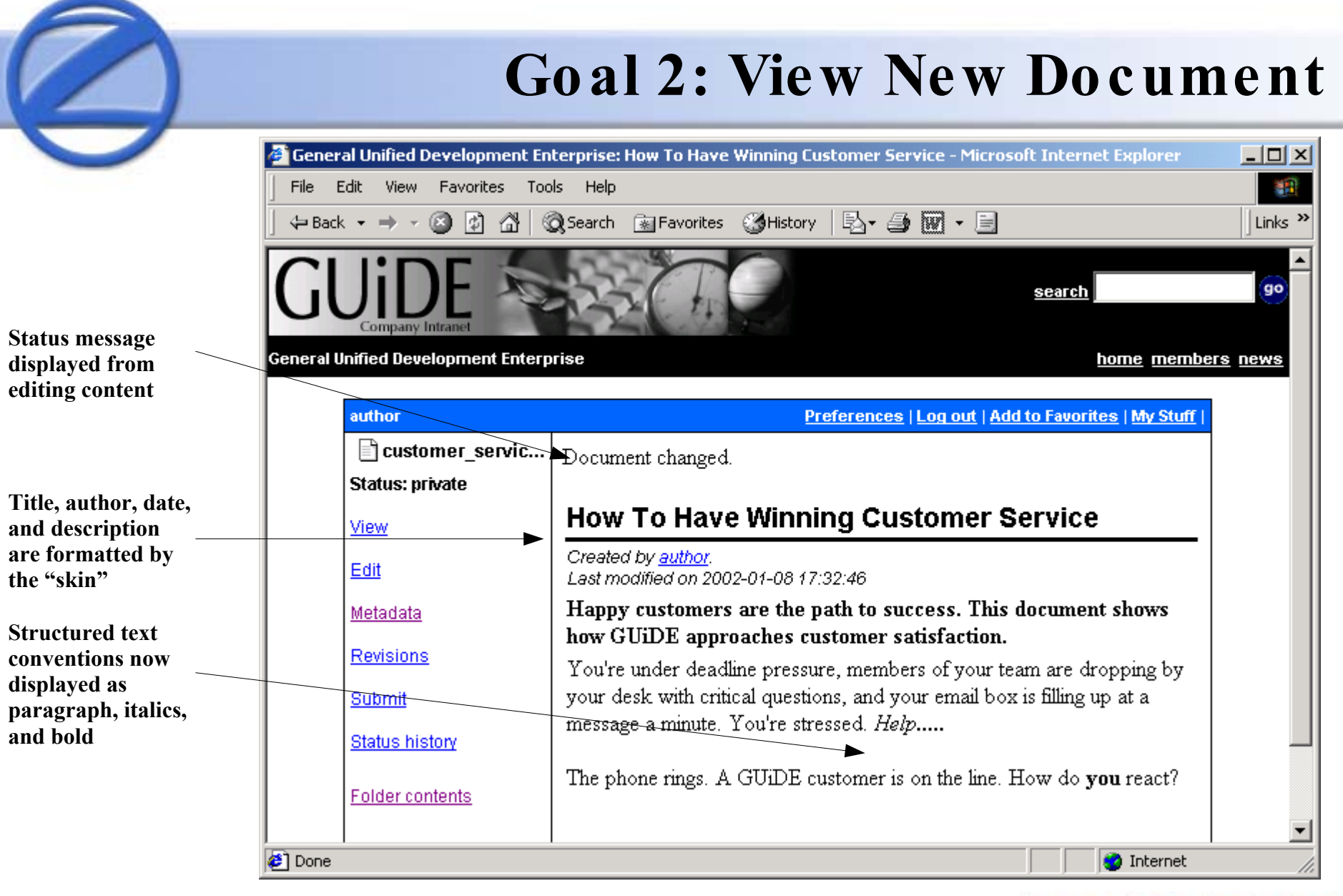

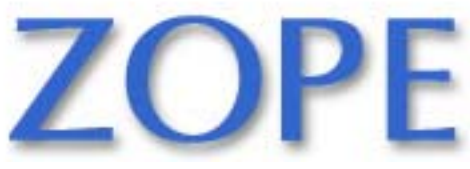

Slide 20 ©2001 Zope Corporation. All Rights Reserved.

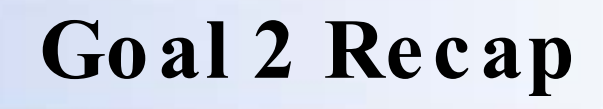

- Navigate to the folder for the document and click "New"
- Select the kind of thing (Document) you would like to add
- Filling in metadata makes sites structured and navigable
- Multiple content formats supported

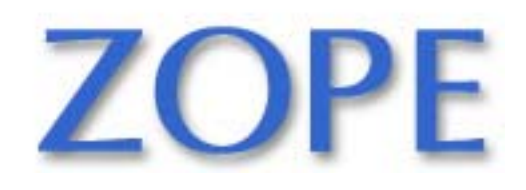

## **Goal 3: Locate Content By Searching**

- The CMF provides rich full-text and fielded searching of diverse content
- Use search facilities to quickly find a specific piece of content

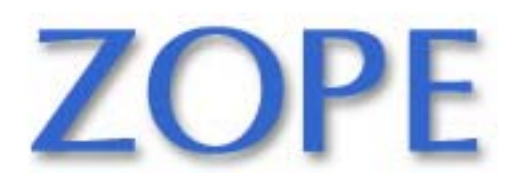

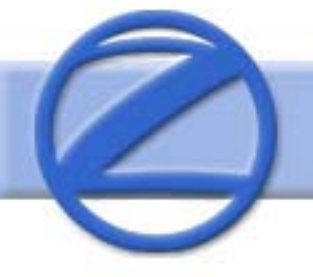

#### **Goal 3: Provide Searchterms**

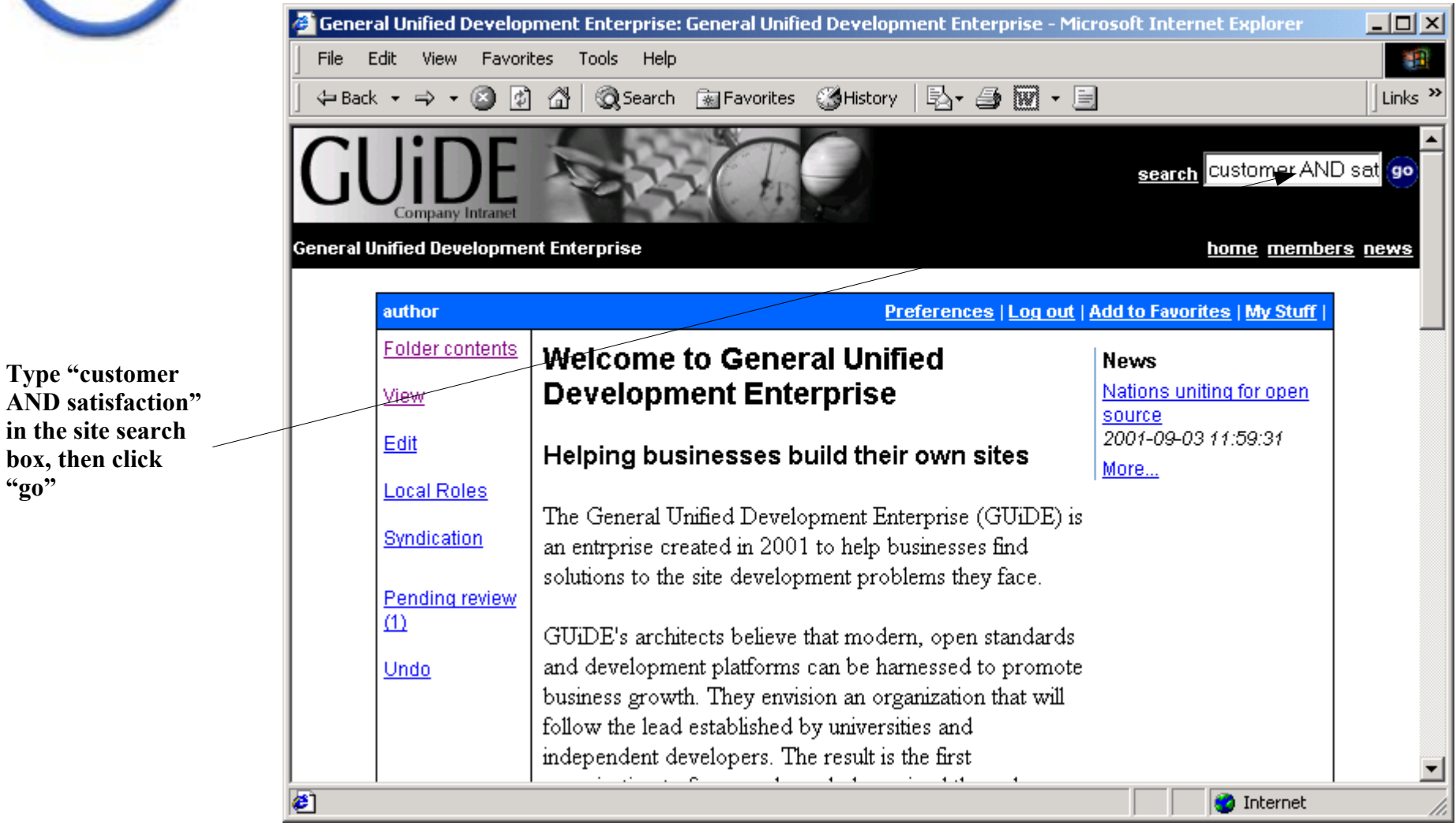

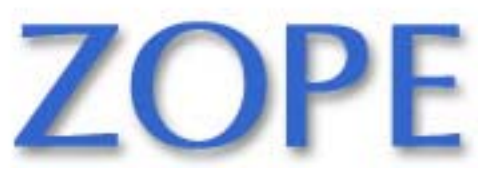

Slide 23 ©2001 Zope Corporation. All Rights Reserved.

**"go"**

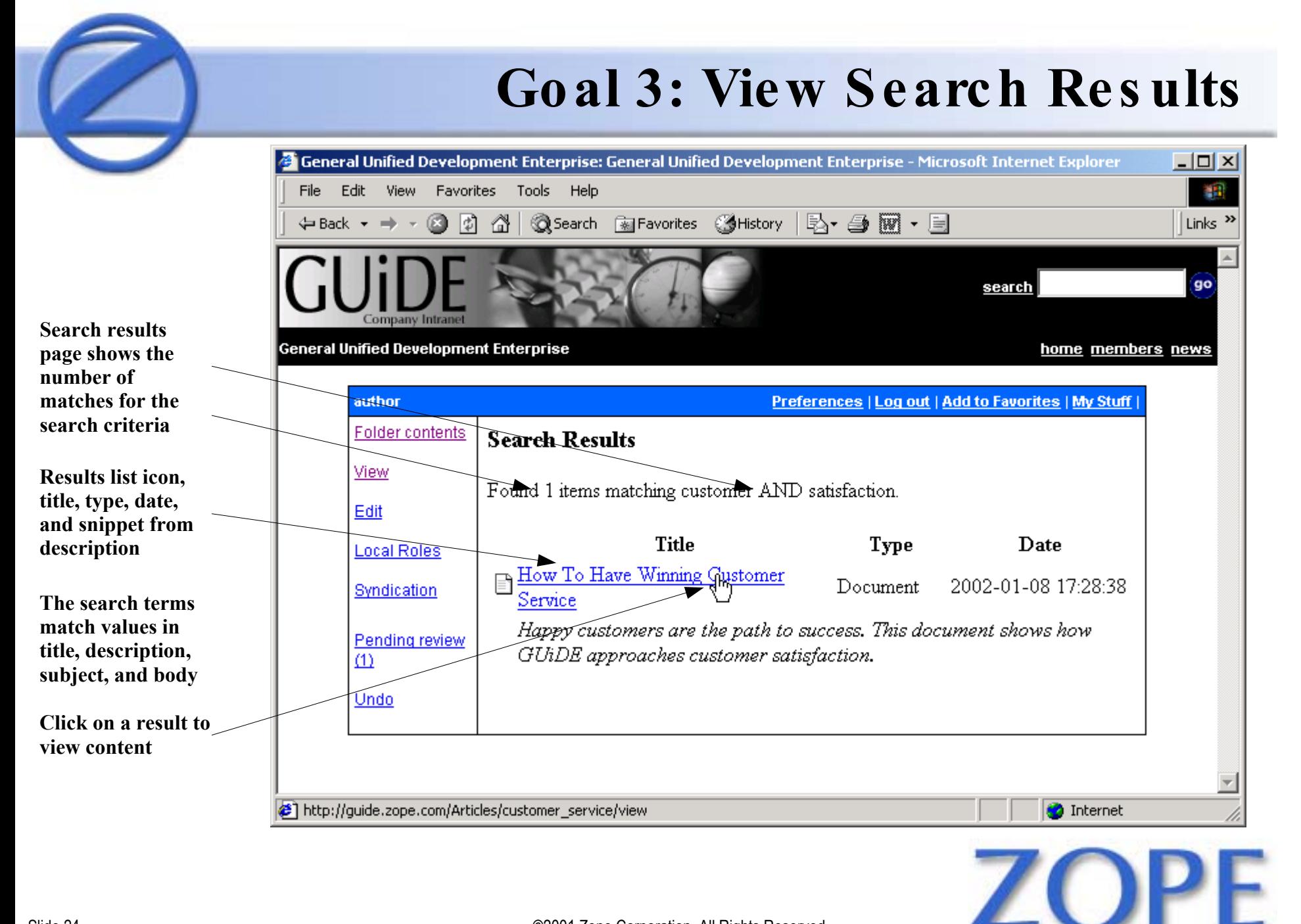

Slide 24 ©2001 Zope Corporation. All Rights Reserved.

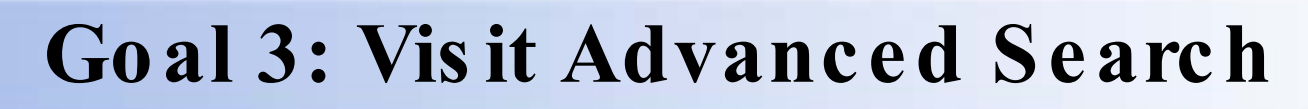

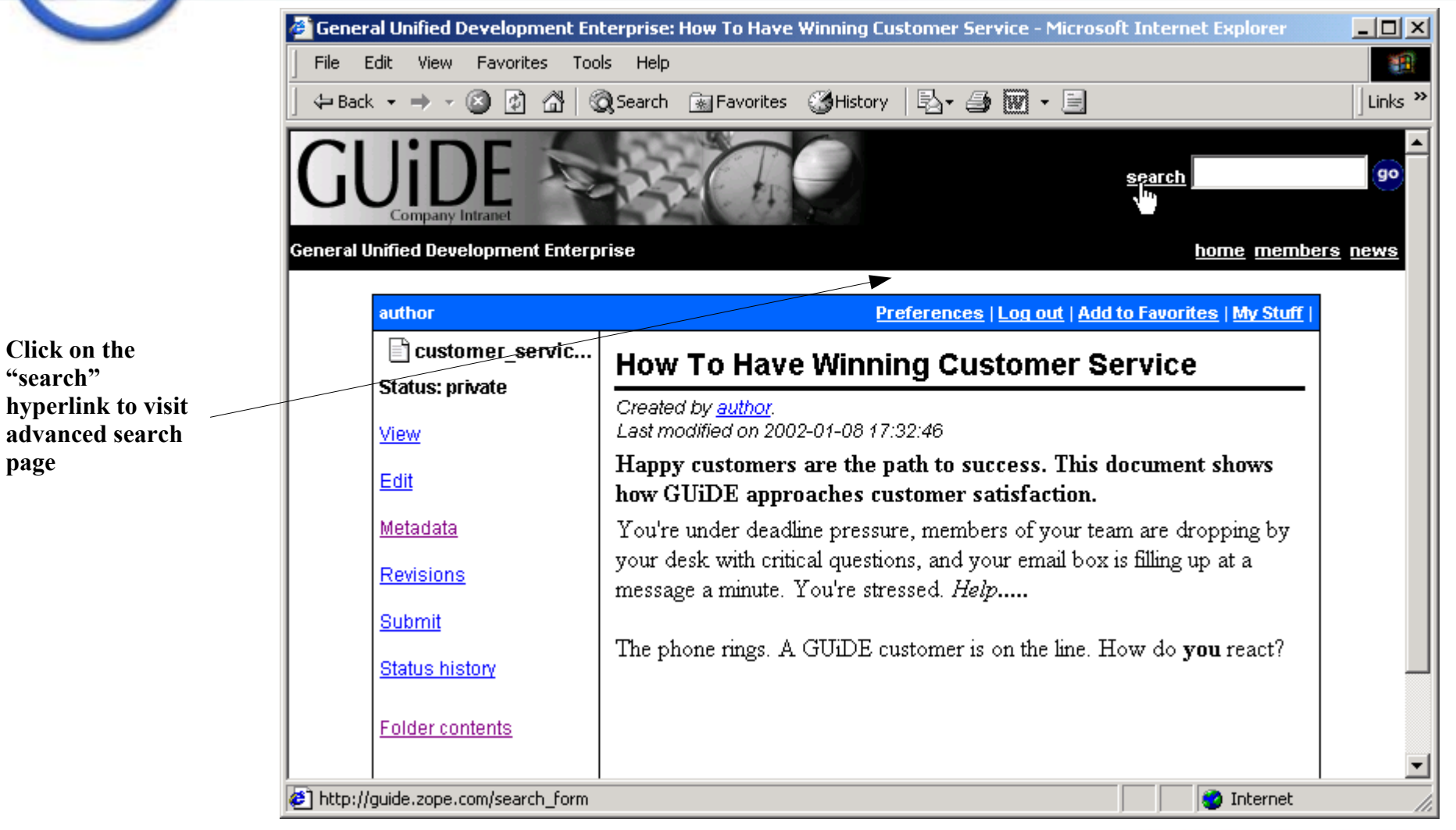

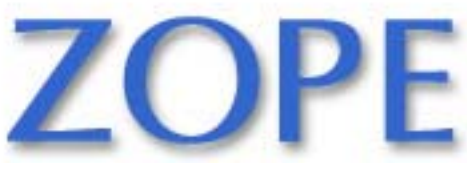

Slide 25 ©2001 Zope Corporation. All Rights Reserved.

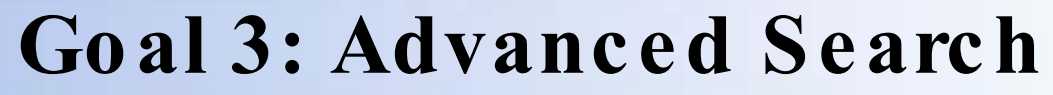

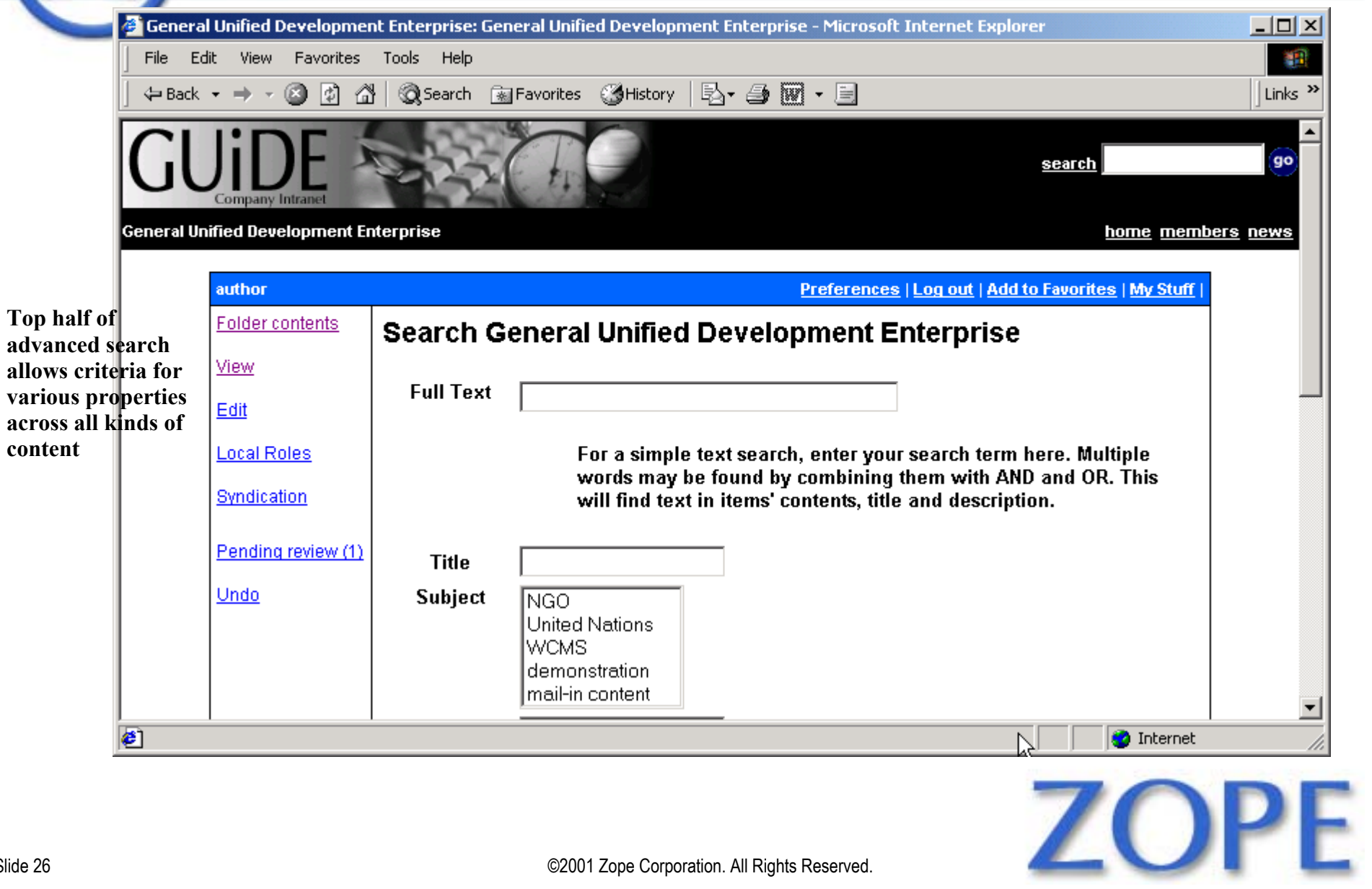

Slide 26 ©2001 Zope Corporation. All Rights Reserved.

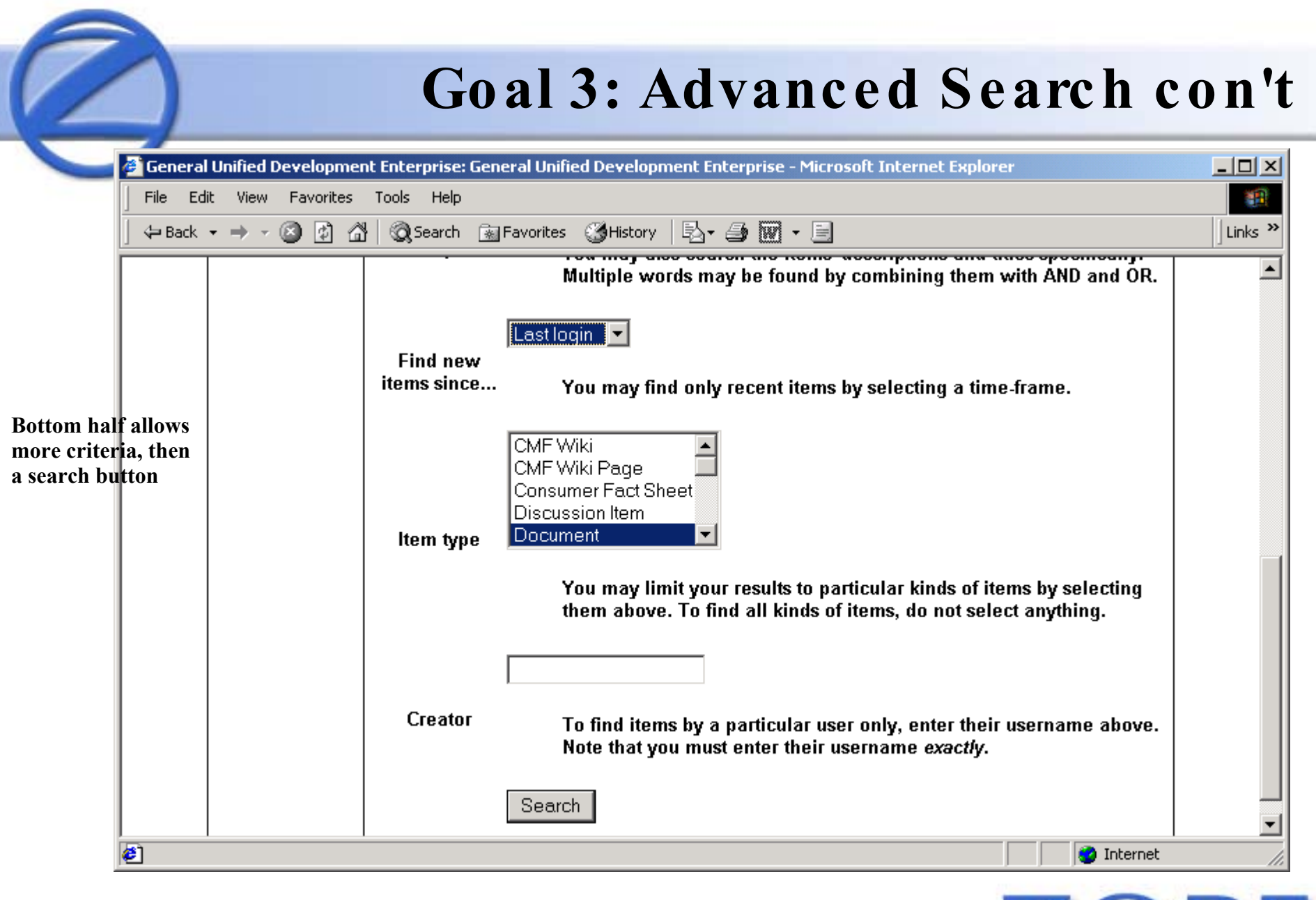

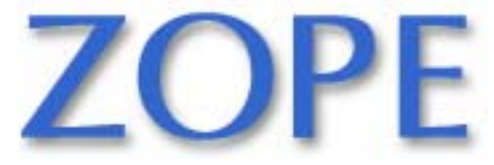

Slide 27 ©2001 Zope Corporation. All Rights Reserved.

#### Goal 3: Search Results

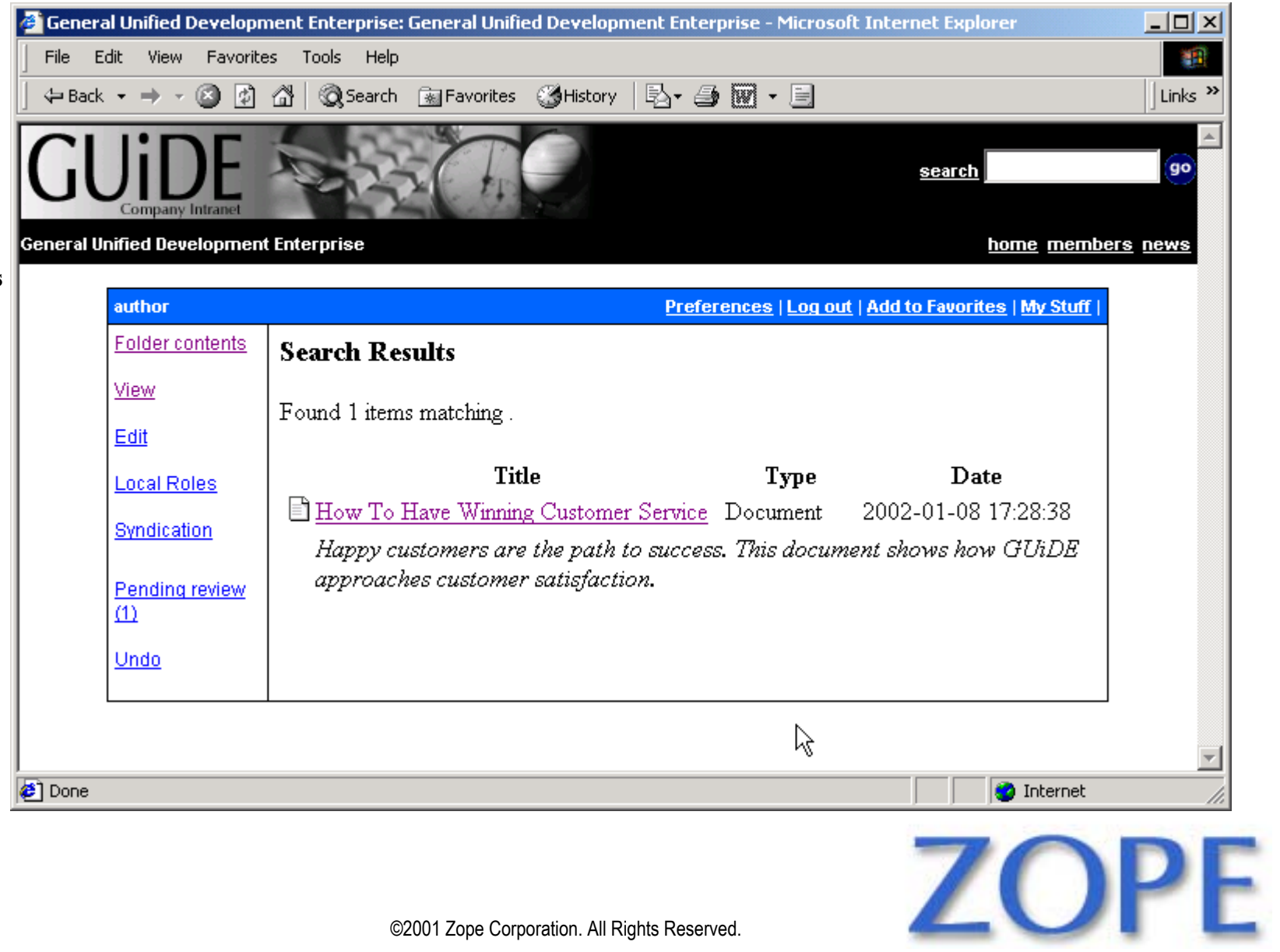

Slide 28 ©2001 Zope Corporation. All Rights Reserved.

**This search matches any document that has changed since the last time the "author" user logged in**

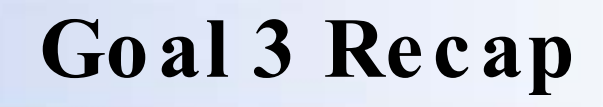

- Searching is a standard facility for content management
- Part of the reason metadata matters
- CMF searches unify different kinds of content, including multimedia, in powerful ways

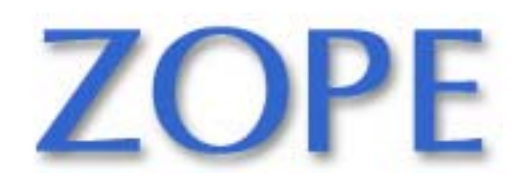

# **Goal 4: Des ktop Integration**

- Web-based authoring is fine for casual use
- High-usage content authoring needs integration with common writing tools
- WebDAV is the protocol to accomplish this
- This goal demonstrates:
	- Adding a desktop folder for the CMF site
	- Dragging an image into the site
	- Viewing and searching the image

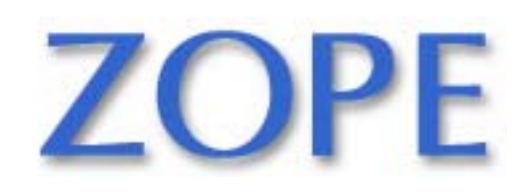

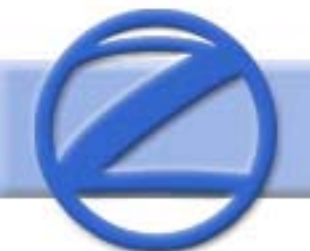

### **Goal 4: Brows e My Networks**

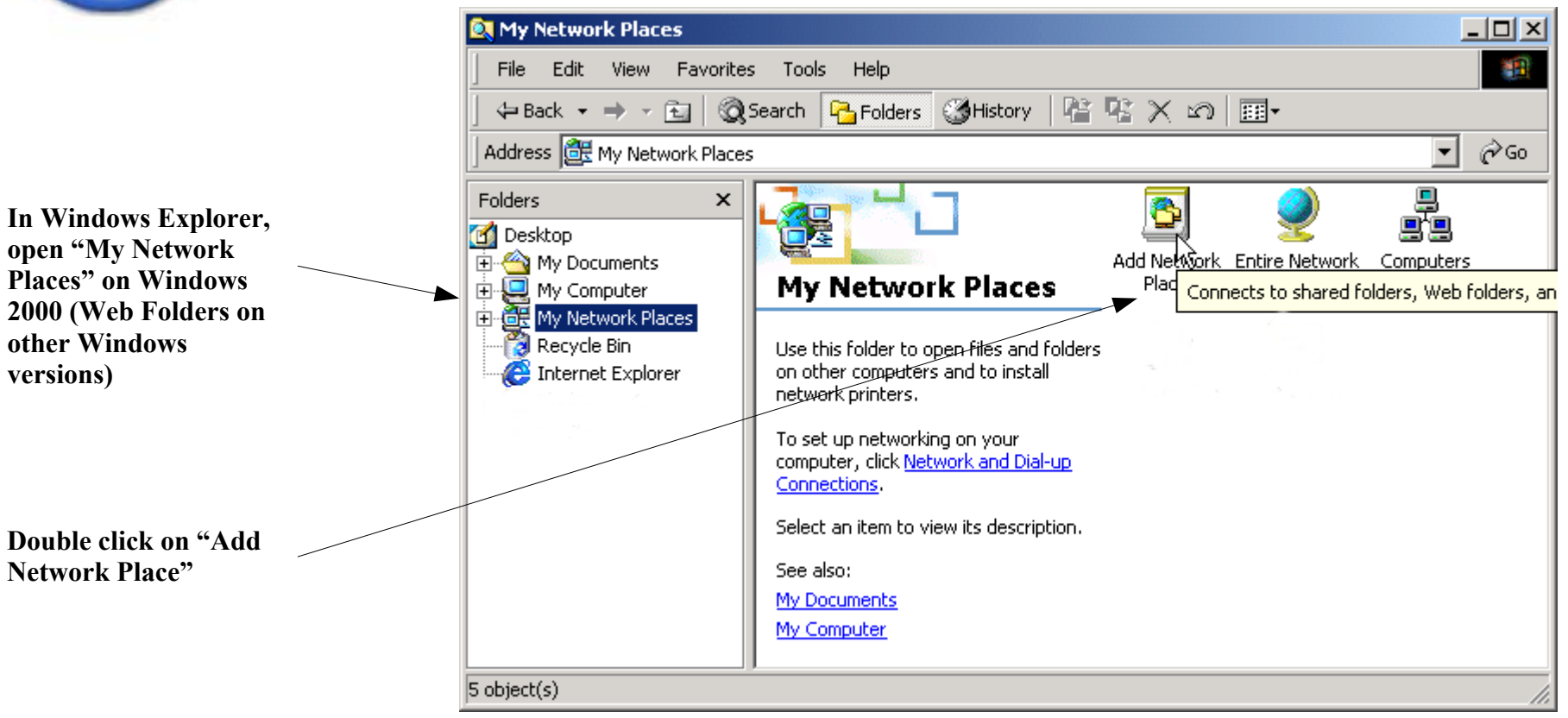

**ZOPE** 

Slide 31 ©2001 Zope Corporation. All Rights Reserved.

## **Goal 4: AddWeb Folder**

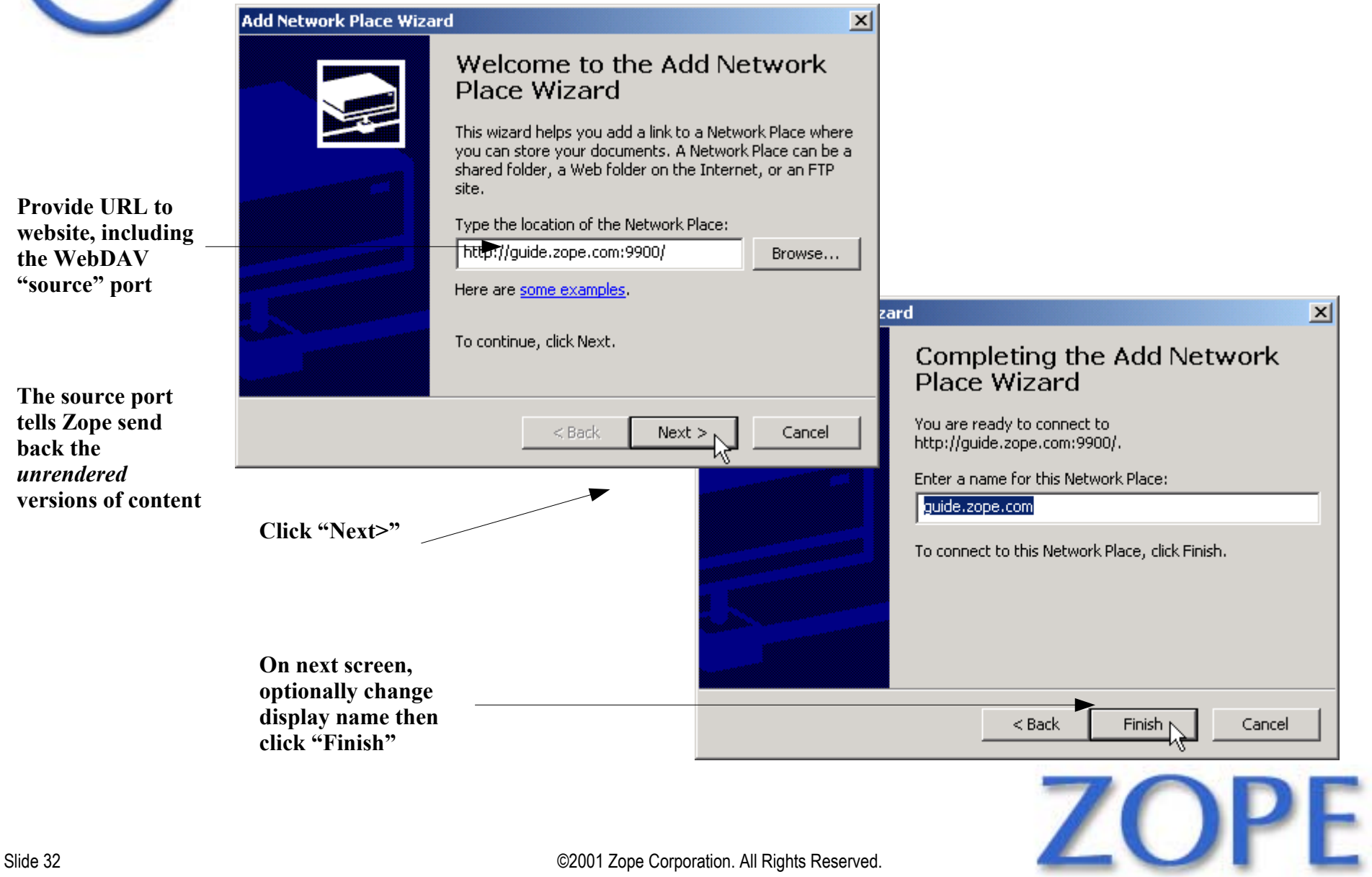

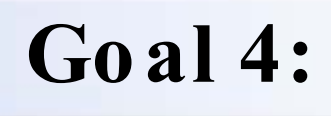

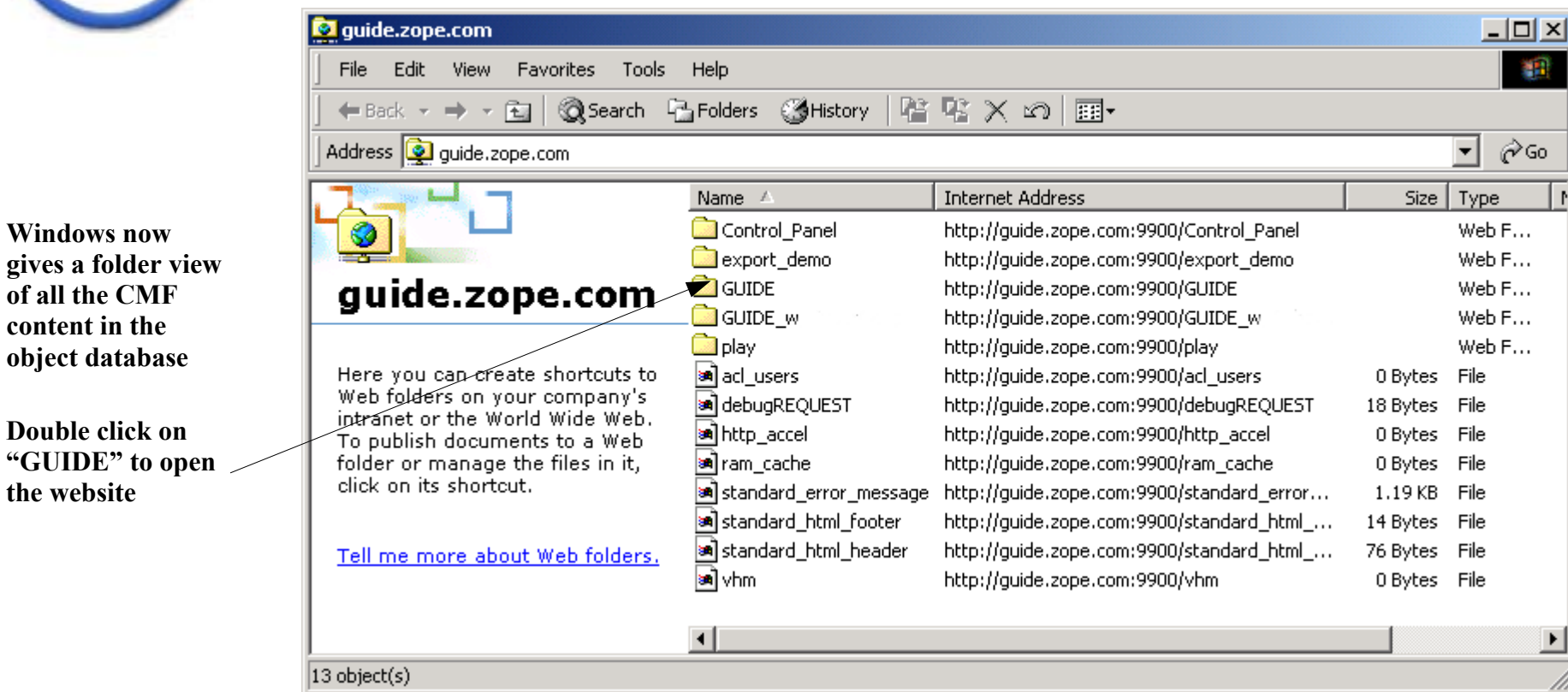

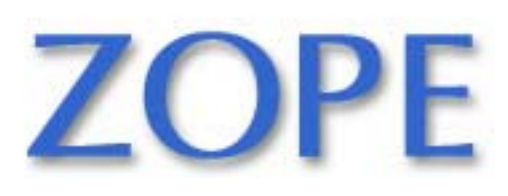

Slide 33 ©2001 Zope Corporation. All Rights Reserved.

**Double click on "GUIDE" to open the website**

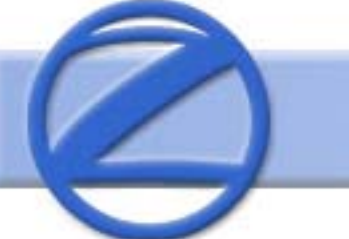

## **Goal 4: Open Articles Folder**

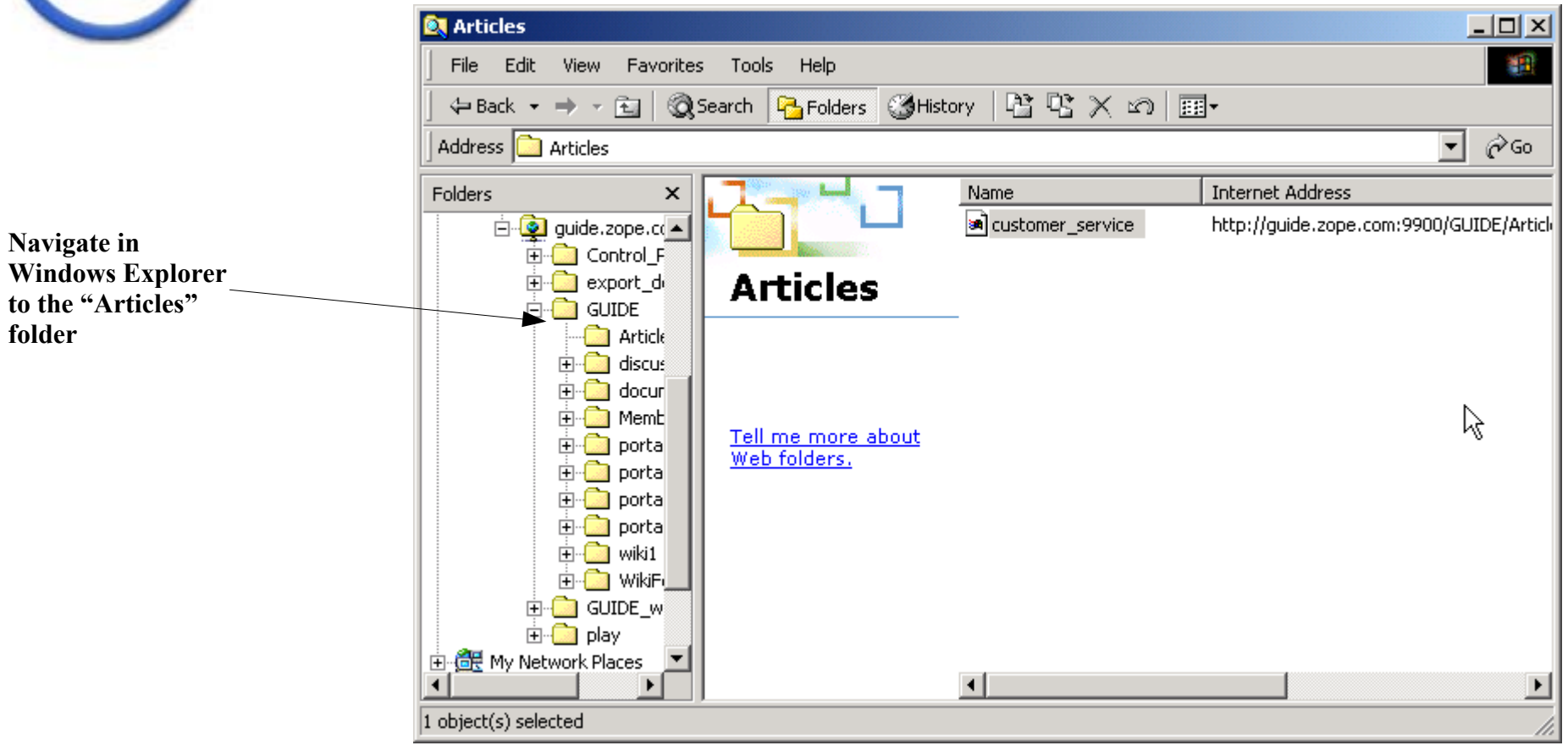

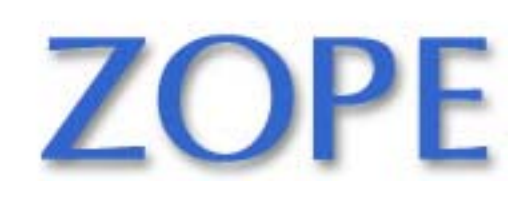

Slide 34 ©2001 Zope Corporation. All Rights Reserved.

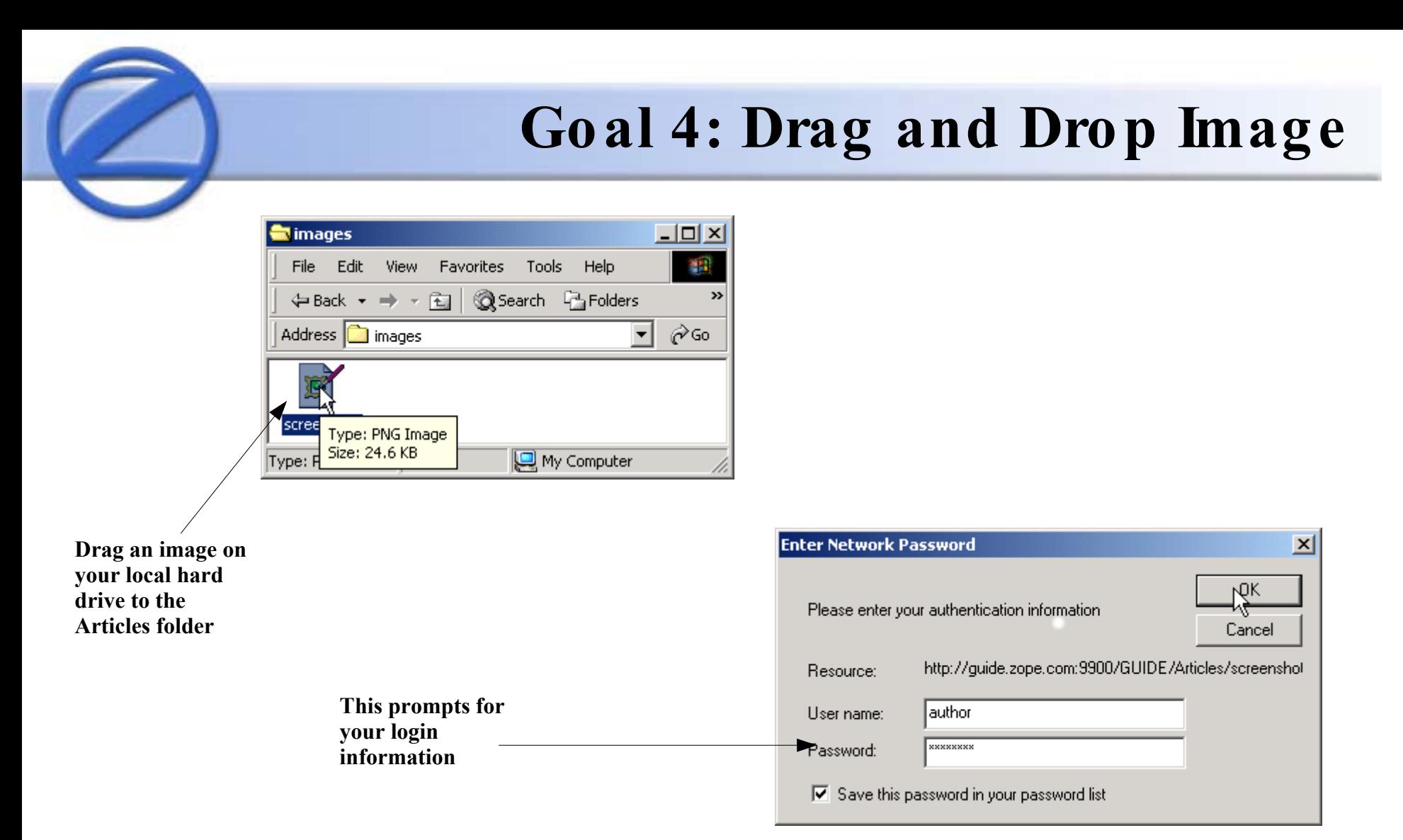

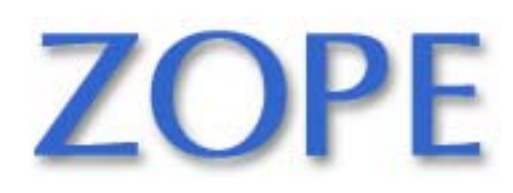

Slide 35 ©2001 Zope Corporation. All Rights Reserved.

# **Goal 4: Drag and Drop Completed**

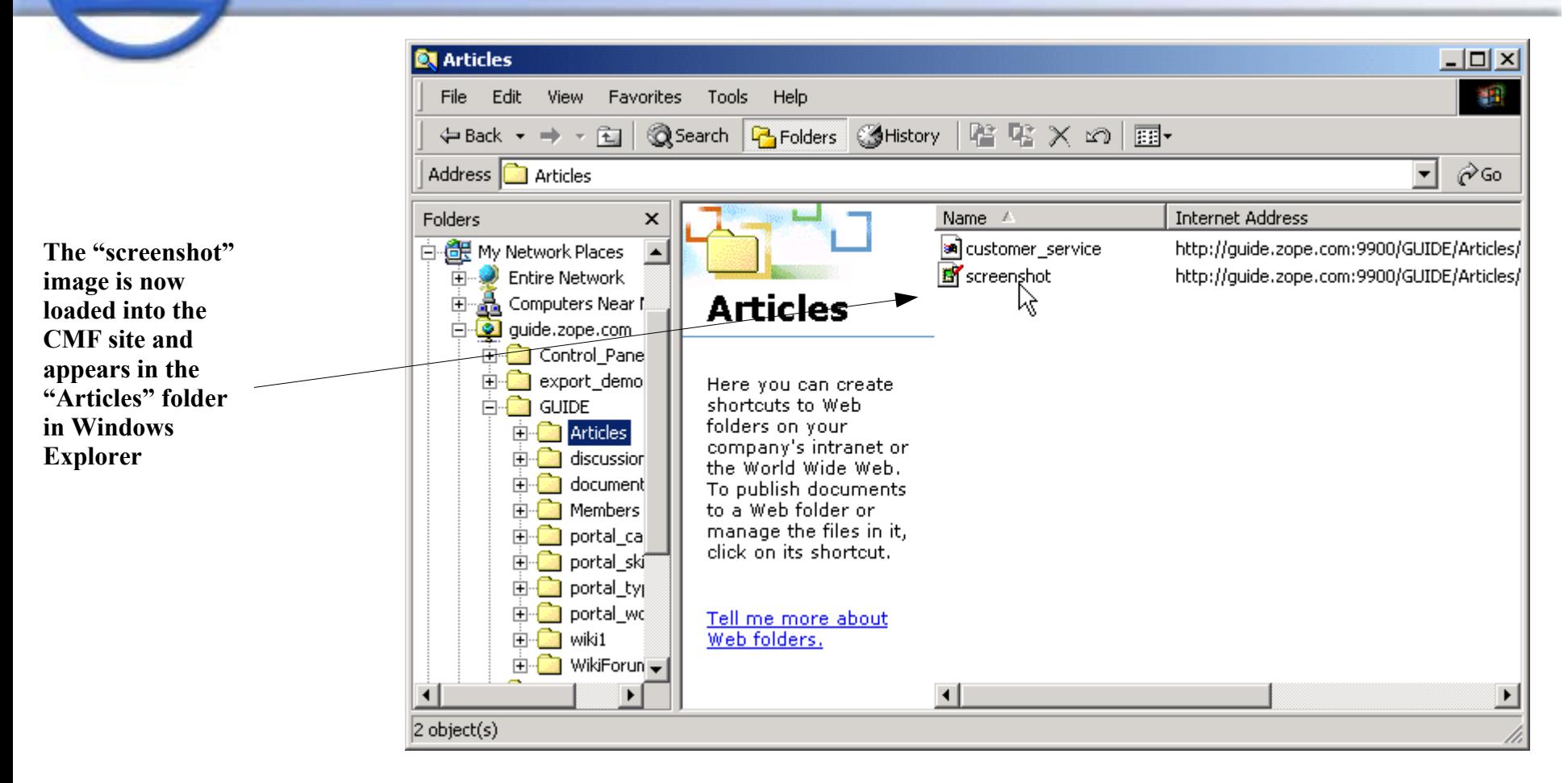

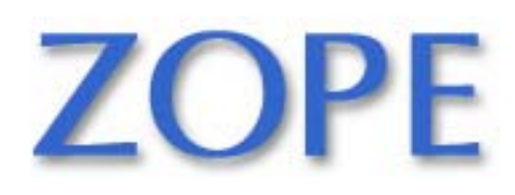

Slide 36 ©2001 Zope Corporation. All Rights Reserved.

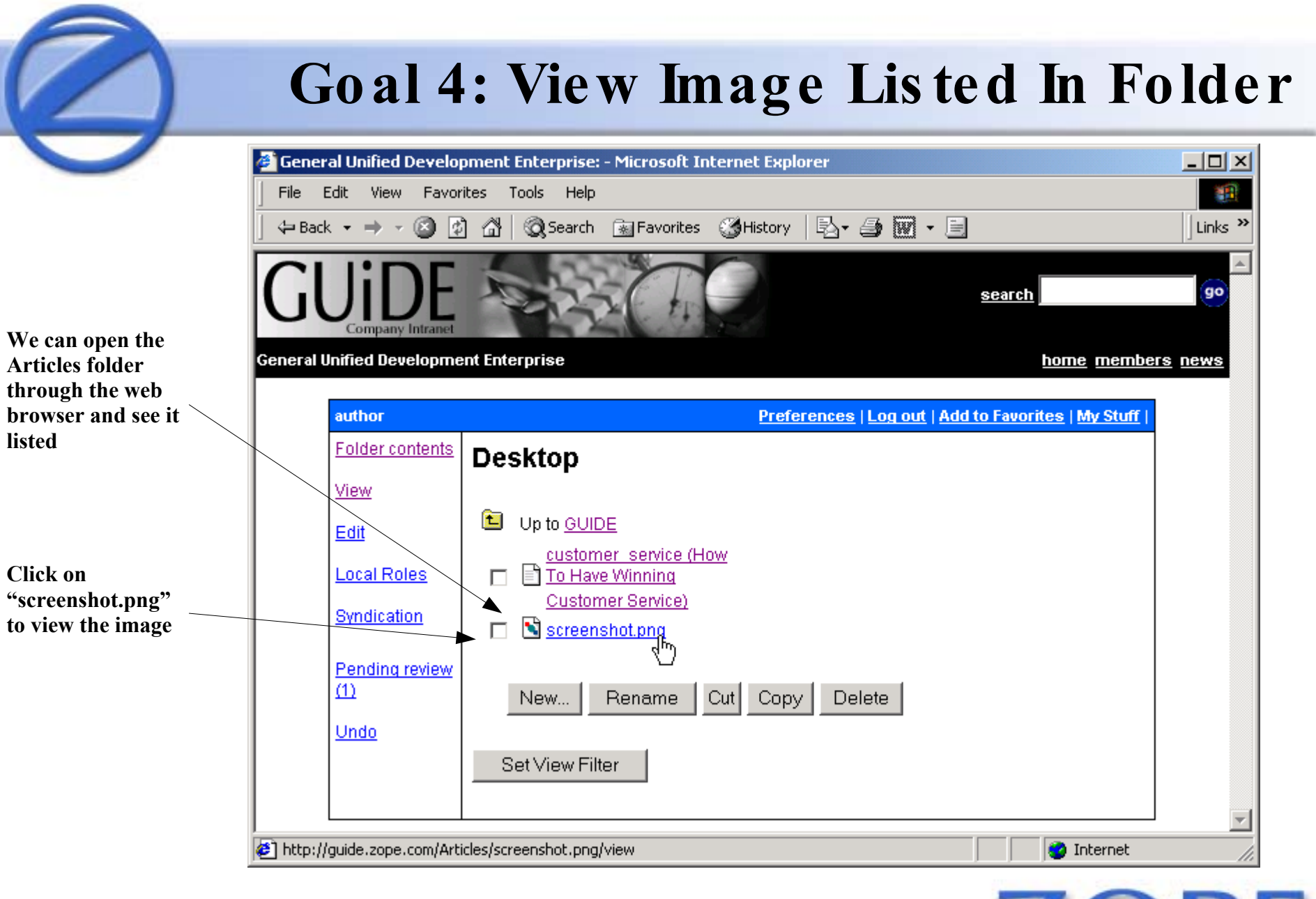

ZOPE

Slide 37 ©2001 Zope Corporation. All Rights Reserved.

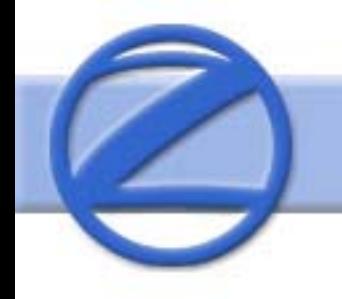

# **Goal 4: Set Image Metadata**

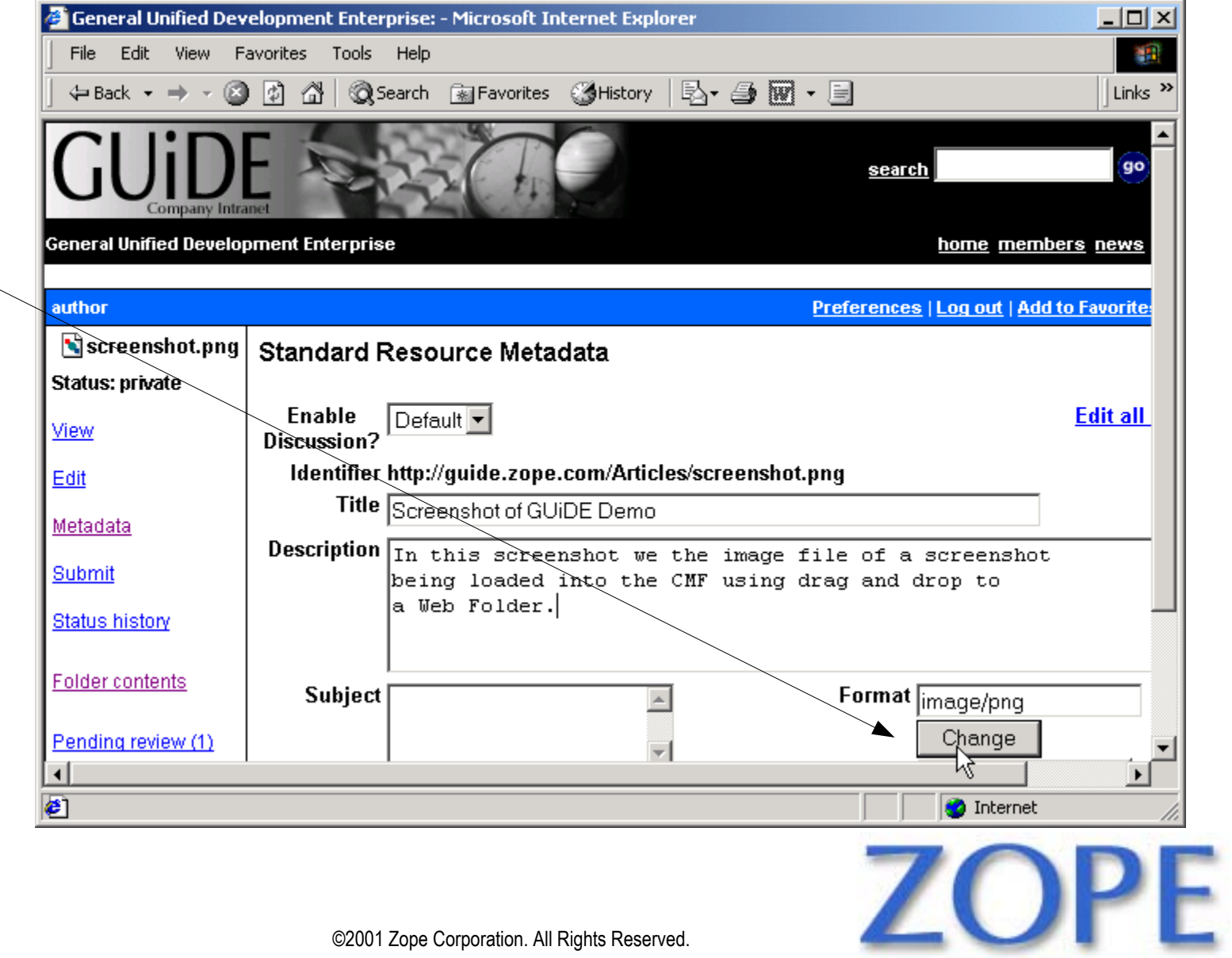

Slide 38 ©2001 Zope Corporation. All Rights Reserved.

**We can also set metadata on this multimedia content**

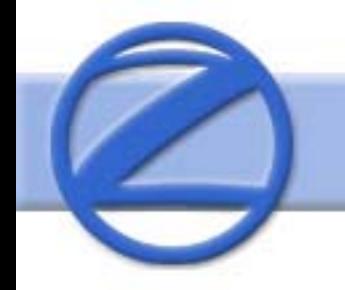

## **Goal 4: Search For Image**

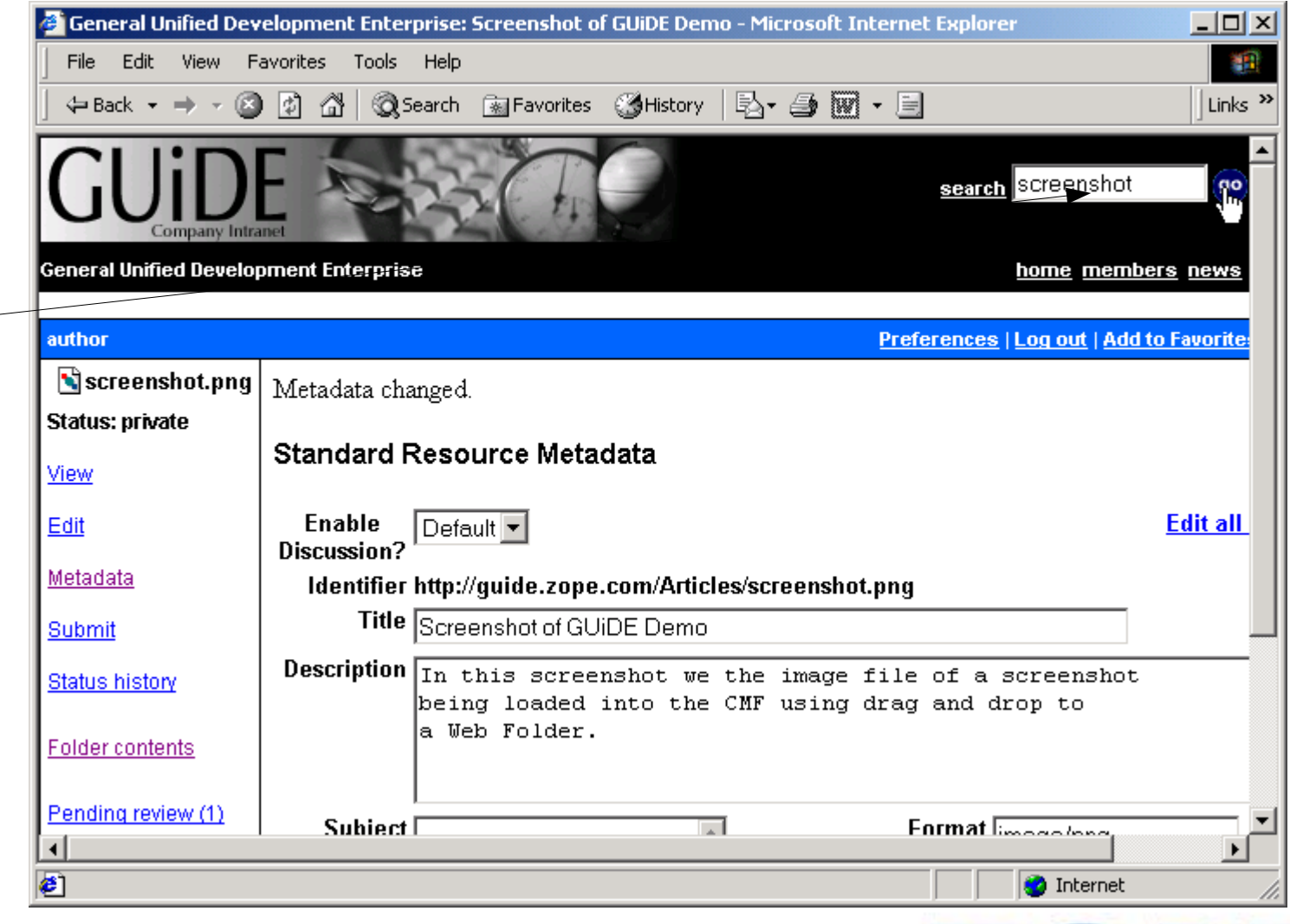

**ZOPE** 

**Once the properties are set, we can provide search criteria...**

# **Goal 4:**

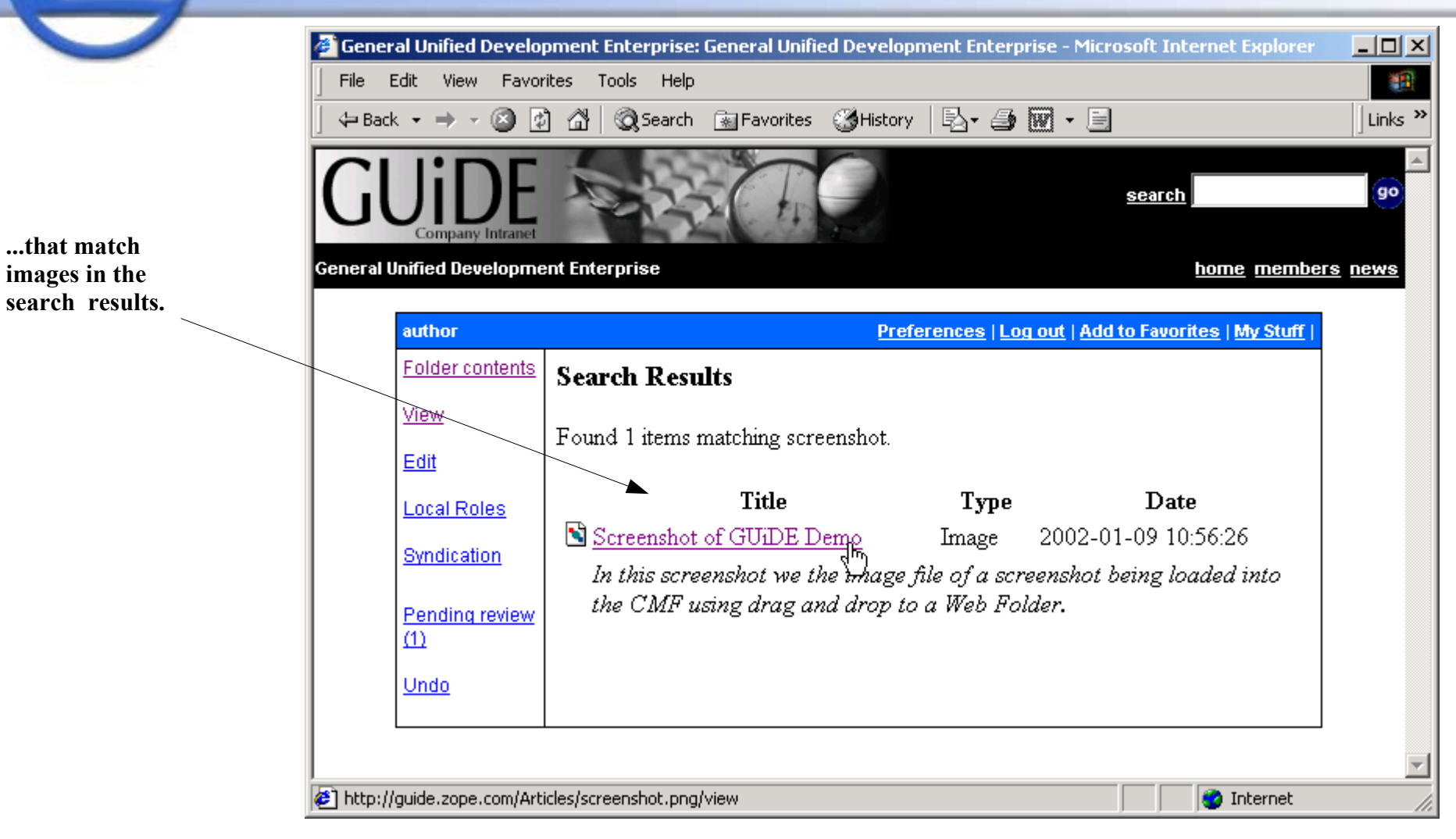

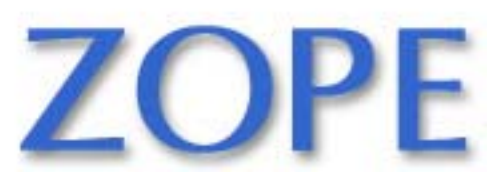

Slide 40 ©2001 Zope Corporation. All Rights Reserved.

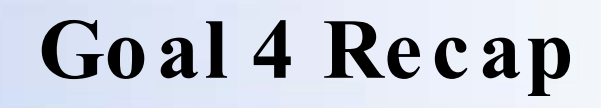

- A Zope/CMF site can integrate with Windows and other applications through WebDAV
- The Zope database then looks like a hard drive
- All is not rosy, as there are plenty of caveats

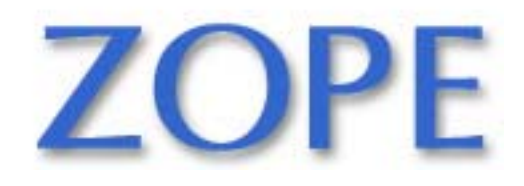

Slide 41 ©2001 Zope Corporation. All Rights Reserved.

# **Goal 5: Recover From Mis takes**

- Traditional content authoring tools are forgiving through "undo"
- Database-driven sites don't like "undo"
- Zope's object database has built-in undo

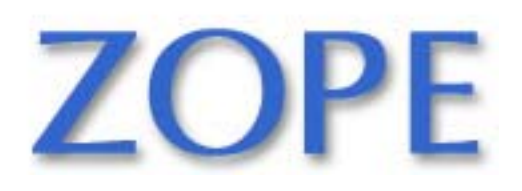

#### **Goal 5: View Document**

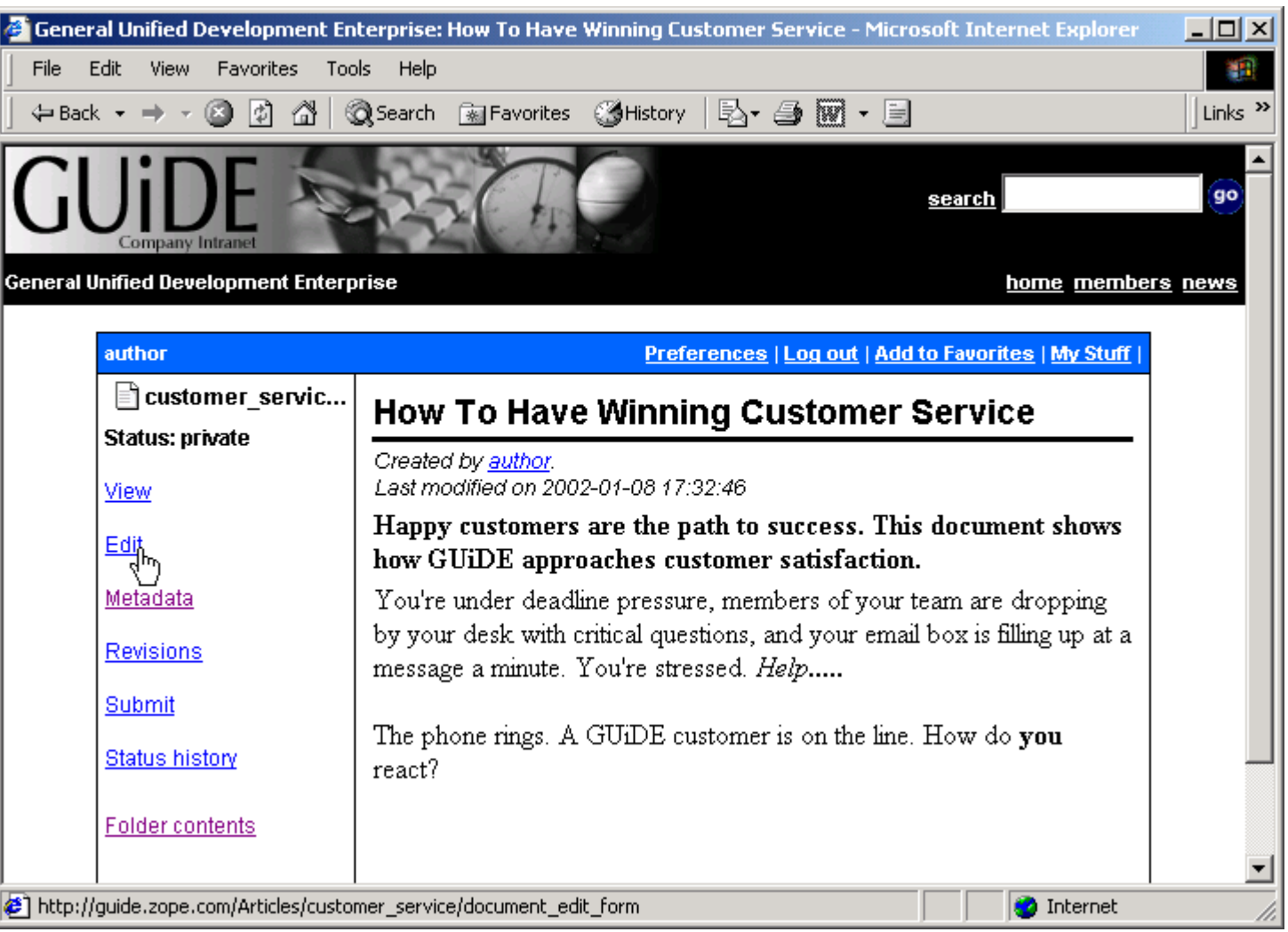

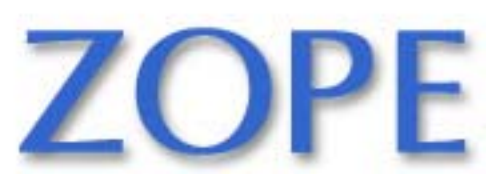

Slide 43 ©2001 Zope Corporation. All Rights Reserved.

#### **Goal 5: Edit Document**

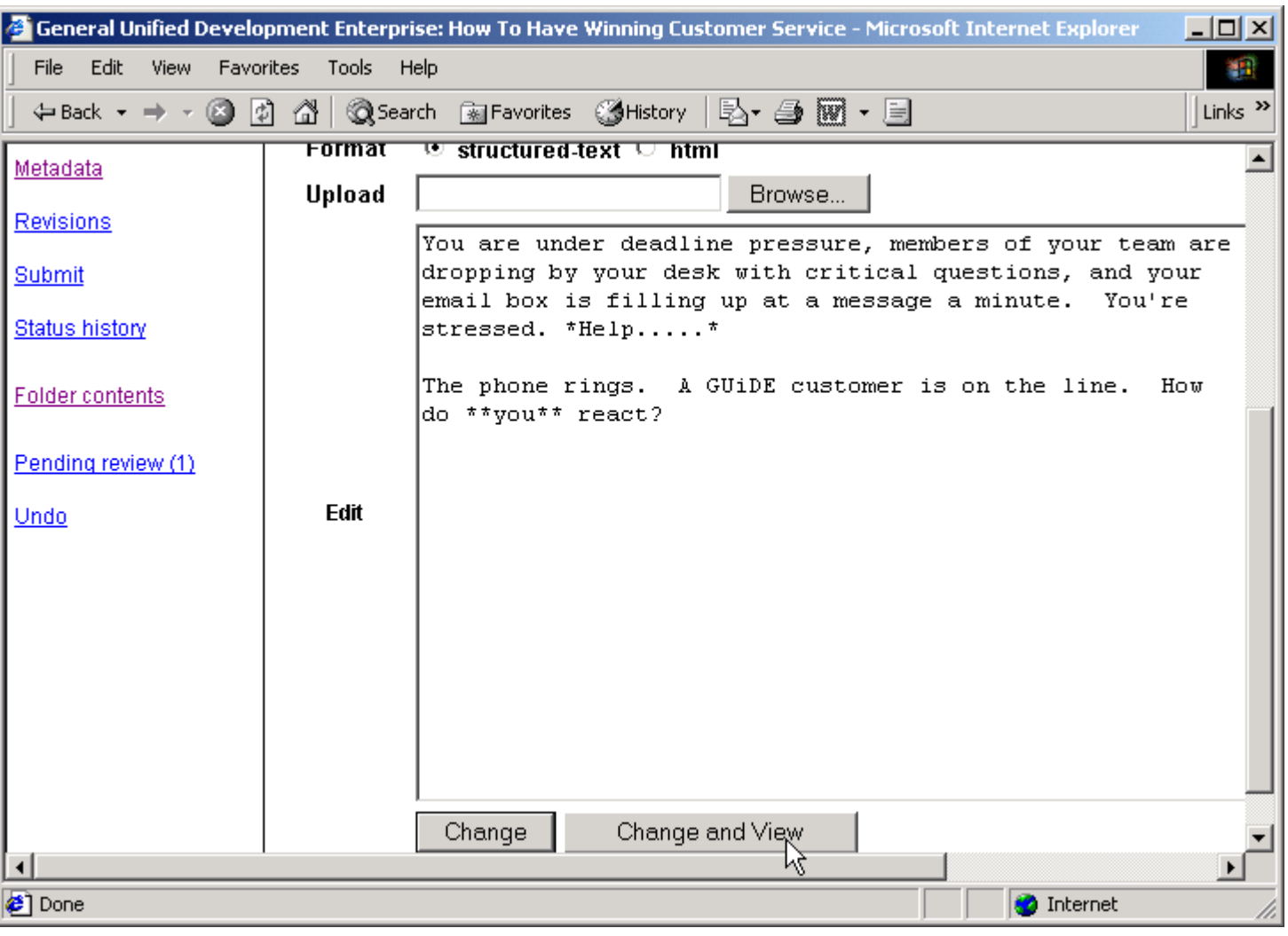

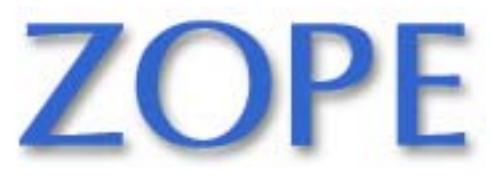

Slide 44 ©2001 Zope Corporation. All Rights Reserved.

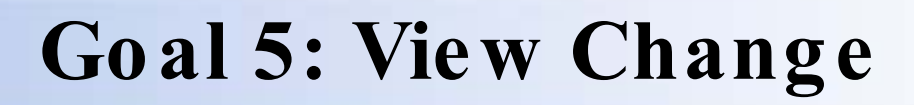

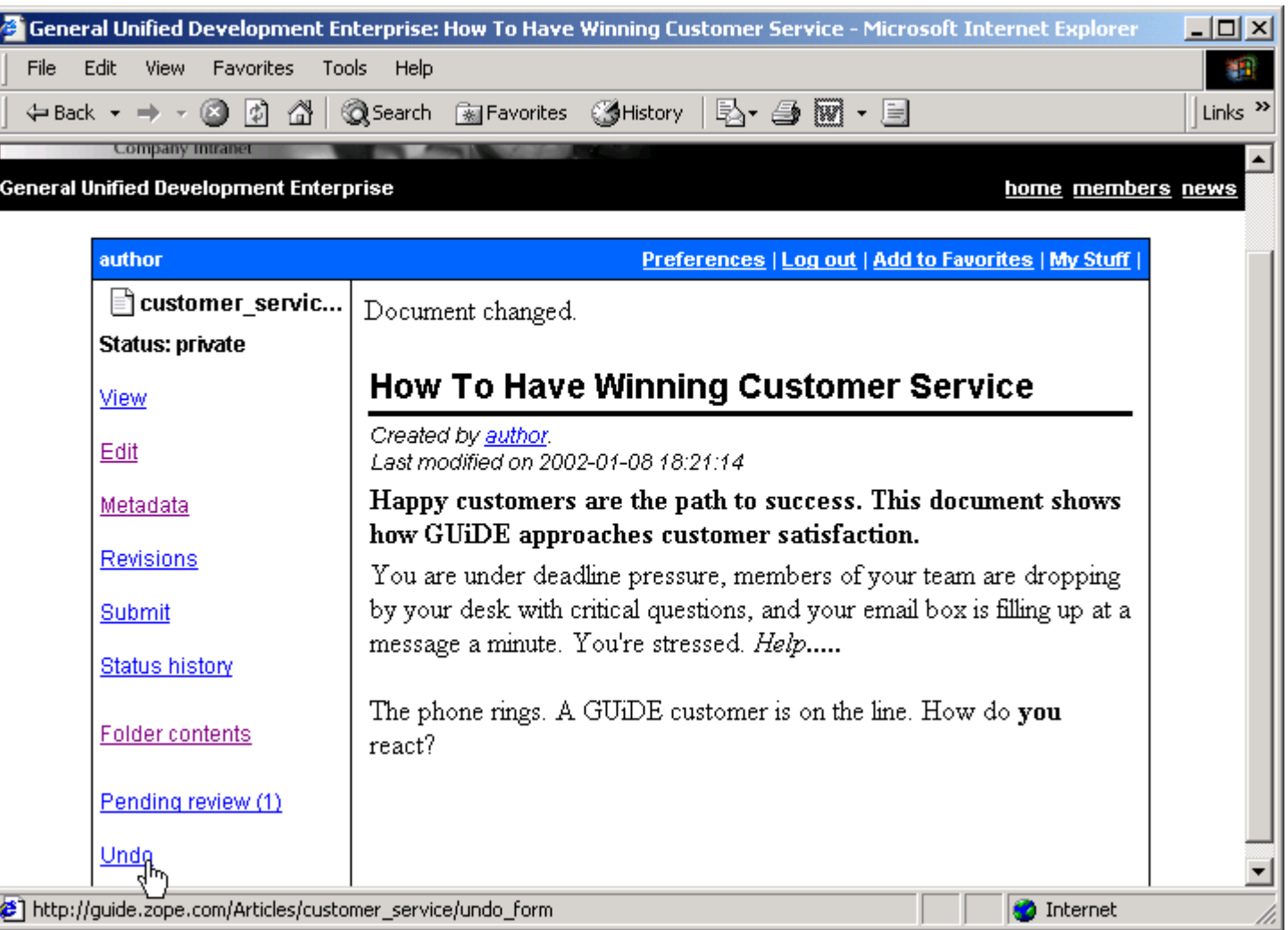

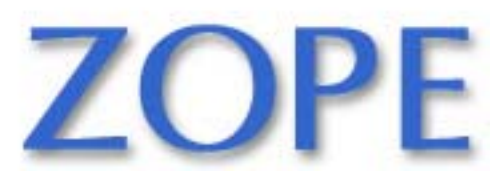

Slide 45 ©2001 Zope Corporation. All Rights Reserved.

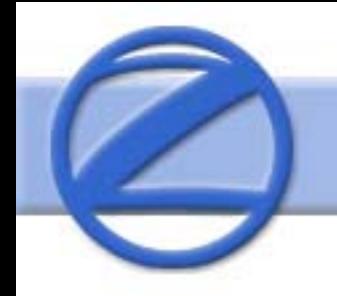

## **Goal 5: Select Action To Undo**

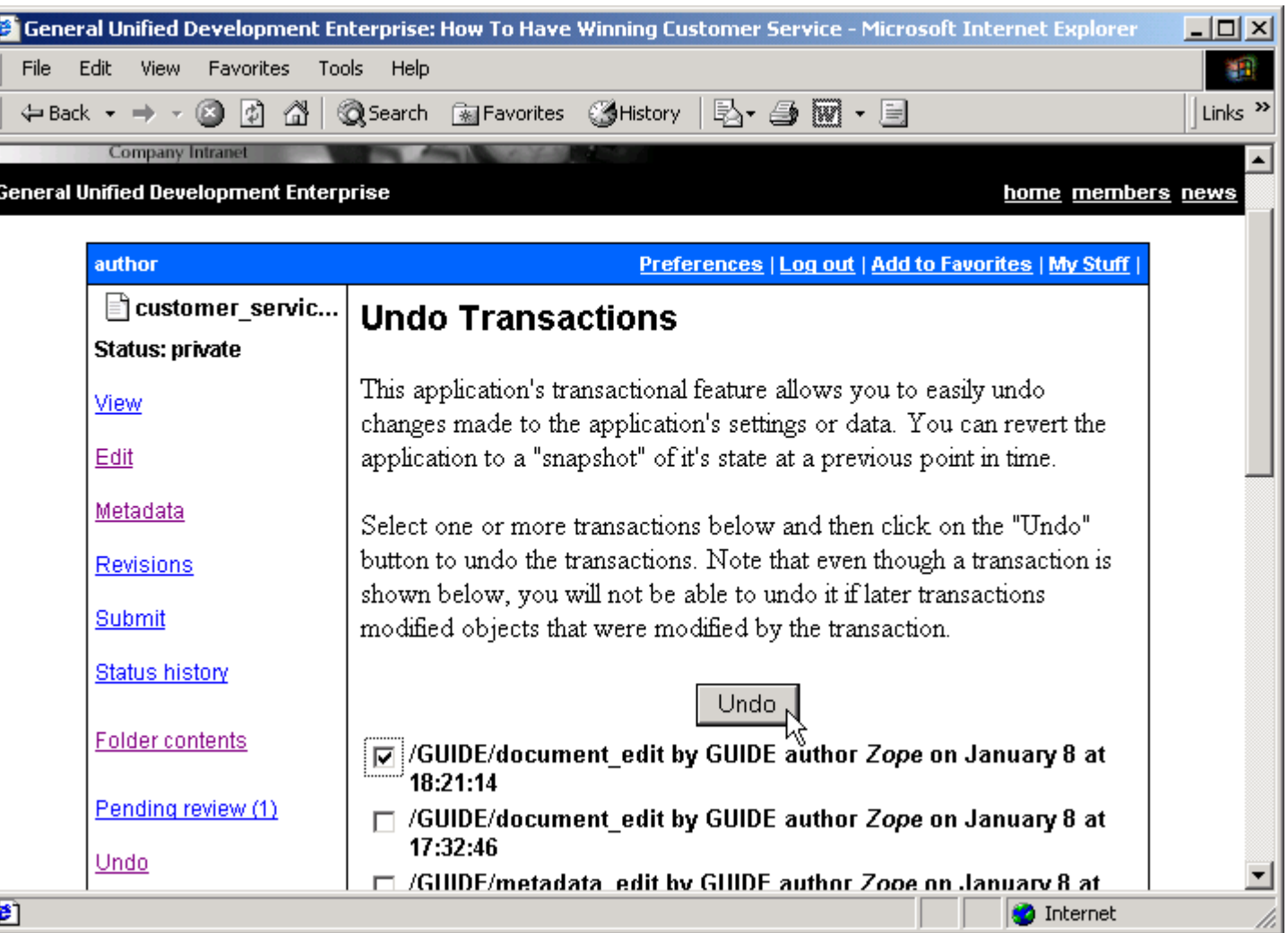

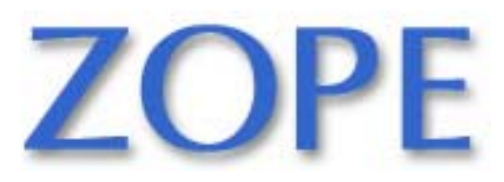

Slide 46 ©2001 Zope Corporation. All Rights Reserved.

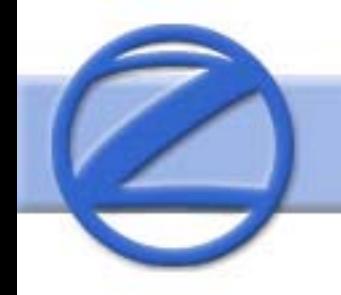

## **Goal 5: Undo Completed**

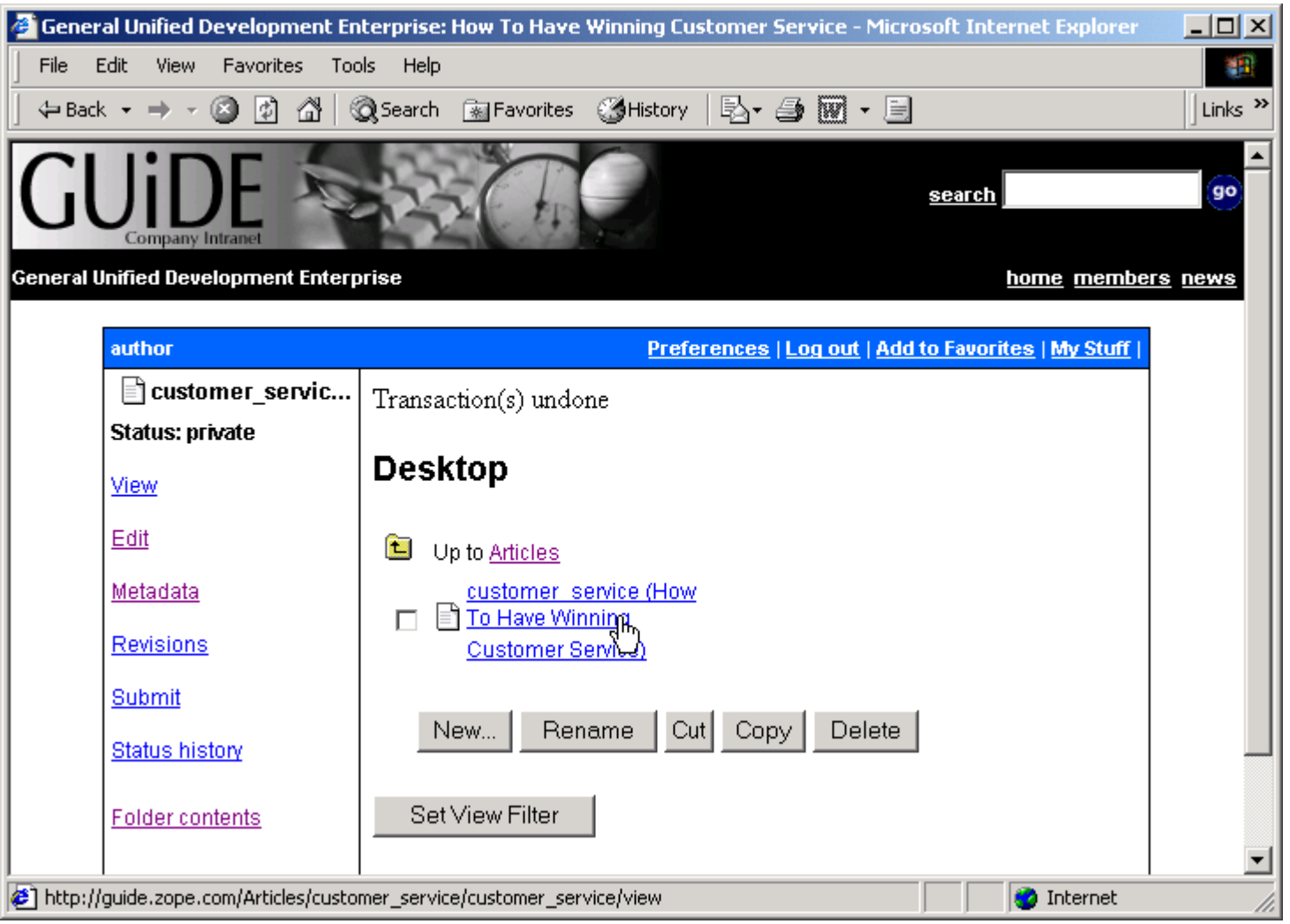

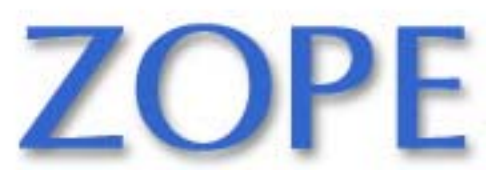

Slide 47 ©2001 Zope Corporation. All Rights Reserved.

#### **Goal 5: View Document**

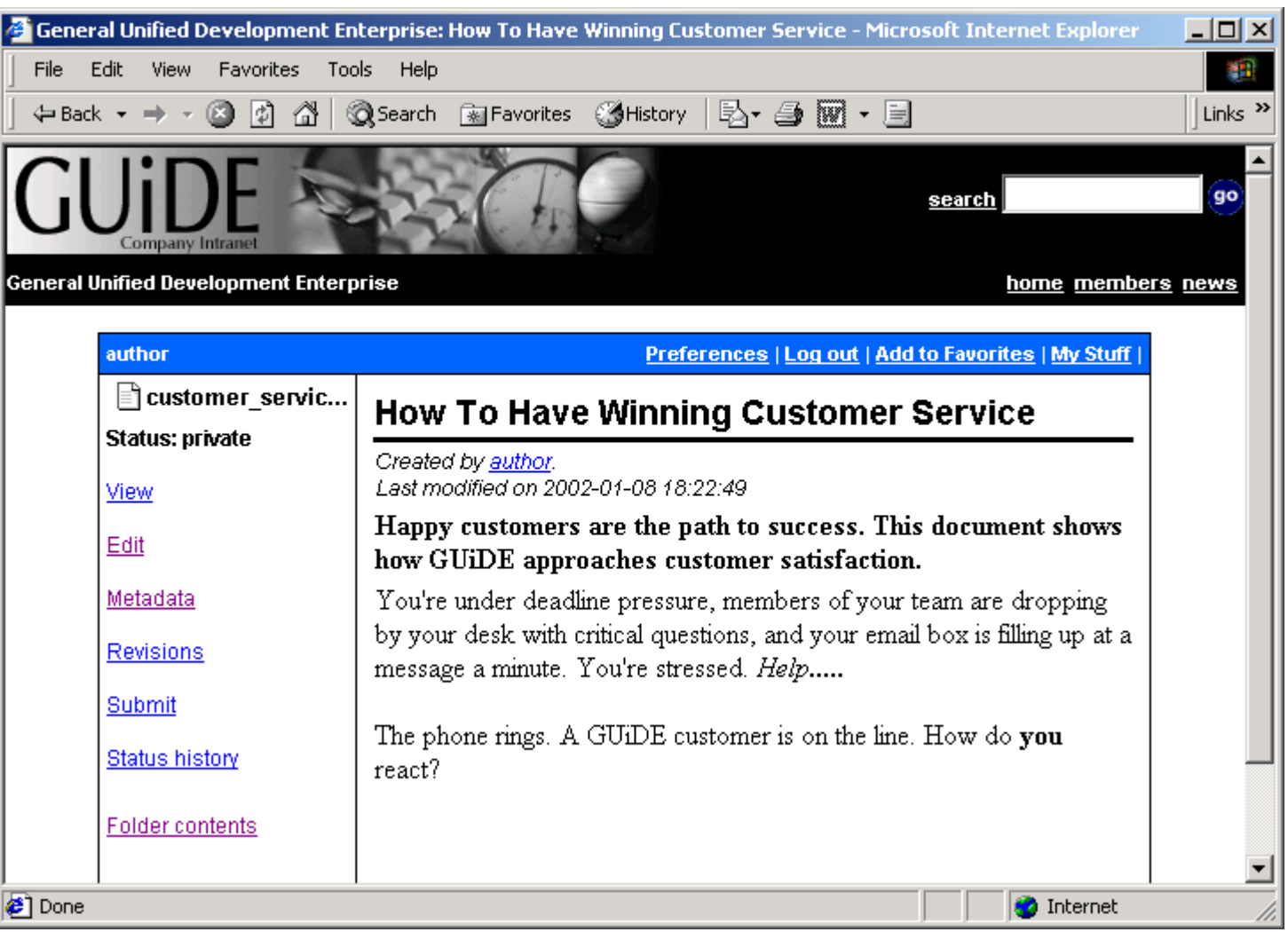

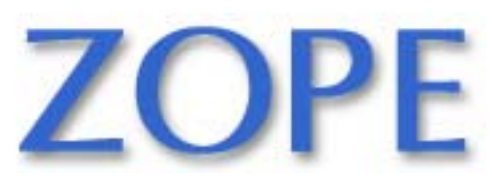

Slide 48 ©2001 Zope Corporation. All Rights Reserved.

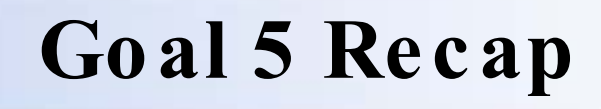

- Content authors eventually make mistakes
- Changes to content can transactionally impact many parts of system
- Zope's undo removes transaction
- No need to restore from backup

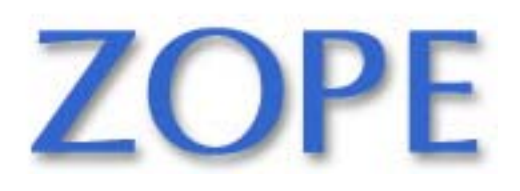